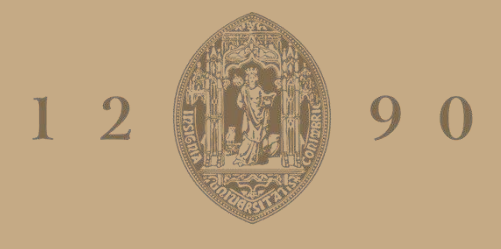

# **UNIVERSIDADE D** COIMBRA

# António Filipe Vieira Dias Pires

# **ESTUDO DE MODELOS DE CONTROLO DE UMA CÂMARA CLIMÁTICA**

**Dissertação no âmbito do Mestrado Integrado em Engenharia Mecânica, na Especialidade de Produção e Projeto, orientada pelo Professor Doutor Marco Alexandre dos Santos Fernandes e pelo Professor Doutor Adélio Manuel Rodrigues Gaspar, apresentada ao Departamento de Engenharia Mecânica da Faculdade de Ciências e Tecnologia da Universidade de Coimbra**

Dezembro de 2020

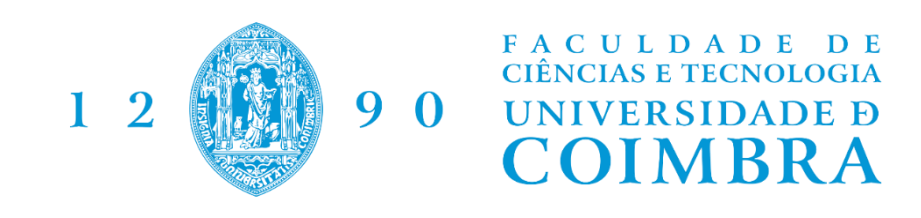

# **Estudo De Modelos de Controlo De Uma Câmara Climática**

Dissertação apresentada para a obtenção do grau de Mestre em Engenharia Mecânica na Especialidade de Produção e Projeto

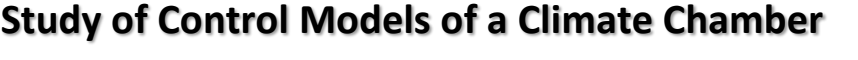

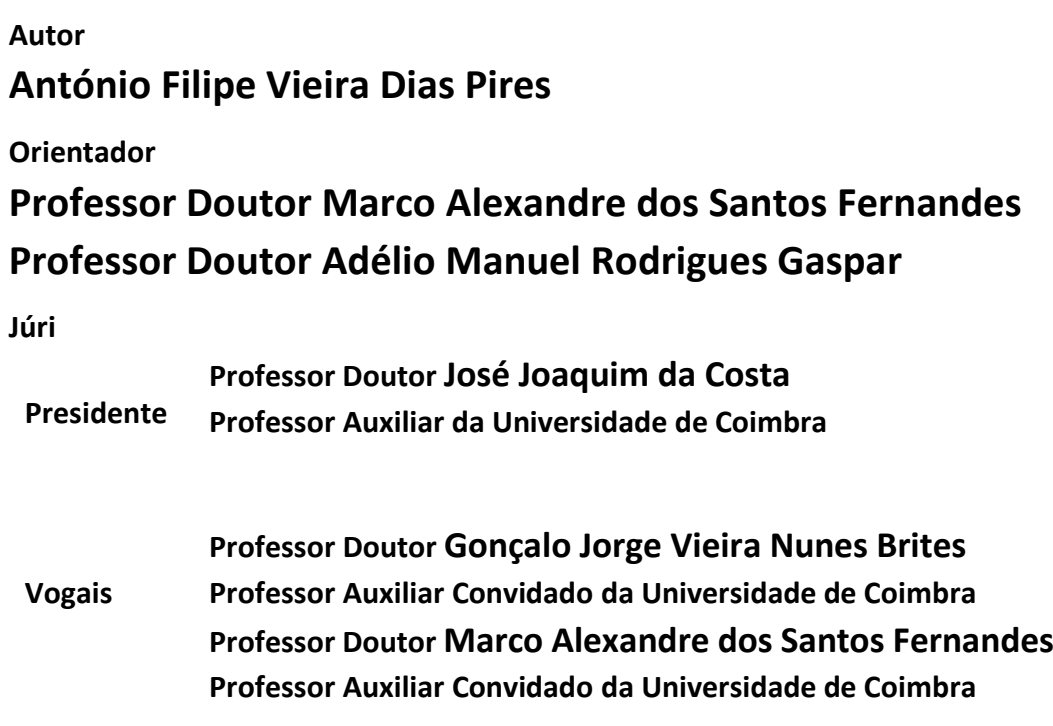

**Coimbra, Dezembro, 2020**

"Nunca se pode atravessar o oceano até que se tenha coragem de perder de vista a costa."

Cristóvão Colombo, Oceano.

Aos meus pais e irmão

# **Agradecimentos**

Num trabalho deste tipo, várias foram as pessoas que me marcaram e me ajudaram a chegar até este ponto. Nesse sentido, gostaria de expressar um sincero e profundo agradecimento a todos aqueles que me ajudaram a tornar isto possível:

Em primeiro, ao Professor Doutor Adélio Gaspar e em especial ao Professor Doutor Marco Fernandes, por toda a disponibilidade, paciência e sabedoria que me transmitiram durante a realização deste trabalho.

Em segundo, à minha família, porque não só nesta fase final, mas durante toda a minha vida académica, me apoiaram, direcionaram e "patrocinaram", em especial ao meu irmão, Pai, Mãe, meus Avós: Berta, Luciano e Ângela e a ti também Avô António, que não pudeste presenciar esta reta final, mas com certeza que estás orgulhoso e feliz.

Aos meus colgas do 49 e simpatizantes que durante a minha vida universitária me fizeram perder, mas sempre no caminho certo um forte abraço cheio de saudades.

À Ana Filipa, pela paciência que sempre disponibilizou, pela ajuda, carinho e motivação que me transmitiu.

À ASHRAE, por ter disponibilizado à ADAI os fundos que tornaram possível a aquisição de alguns equipamentos para renovação da câmara climática alvo do estudo desta dissertação.

Aos meus colegas de tese Filipe Dionísio e Gabriel Vieira pela frustração que partilhámos, no entanto, encontrámos sempre a luz ao fundo do túnel.

A todos aqueles com que travei amizade e me fizeram crescer durante o ERASMUS, em especial ao meu colega de quarto João Maia, o "Tio".

Ao Professor Dr. Mário Mateus e ao Engenheiro António Miranda pelos ensinamentos elétricos e de computadores que me deram.

Ao Departamento de Engenharia Mecânica e os seus estudantes por me ter recebido e proporcionado tanto de diversão como de ensinamento.

E a todos os funcionários das bibliotecas que eu vaguei ao longo da minha vida académica.

Um bem-haja a todos.

## **Resumo**

O conforto térmico e a qualidade do ar em edifícios desempenham um papel fulcral no bem-estar dos seus utilizadores, como tal, vastos têm sido os estudos sobre os efeitos de diferentes ambientes térmicos no ser humano. Nesse sentido, a câmara climática situada no Laboratório de Aerodinâmica Industrial (LAI) da Universidade de Coimbra, que permite estudar o efeito de diferentes ambientes térmicos no ser humano, foi adaptada para realizar testes de aclimatização de atletas de alta competição.

A criação dos diferentes ambientes térmicos é garantida por um sistema de aquecimento, ventilação e ar condicionado (AVAC) composto por 4 Unidades de Tratamento de Ar (UTA), um humidificador e um desumidificador, através da alteração dos níveis de temperatura, humidade e caudal de ar na câmara.

O controlo do sistema de AVAC da câmara tem sido realizado com o uso de um programa desenvolvido em LabVIEW, que utiliza controladores dos tipos 'Proporcional, Integral e Derivativo' (PID) e 'Proporcionais'. No entanto, devido à grande dificuldade de calibrar os parâmetros destes controladores e ao não funcionamento do sistema de controlo da humidificação/desumidificação, surgiu a necessidade de otimizar o programa de controlo. Assim, foram desenvolvidos dois programas de controlo: um utilizando controladores PID, com a calibração automática dos parâmetros (PID Auto-Tuning), e um outro programa utilizando um controlador Fuzzy. Foi também implementado o controlo da desumidificação e o controlo e monitorização da qualidade do nível de CO2. Foi também desenvolvida uma nova interface para facilitar o uso do utilizador, e a possibilidade de se poder controlar o programa remotamente. Procedeu-se à atualização do hardware de controlo (incluindo um novo computador e novos módulos de aquisição e envio de sinal), e à análise dos equipamentos de humidificação e desumidificação com vista à sua ativação

**Palavras-chave:** Ambiente térmico, Unidade de Tratamento de Ar, Controlo PID Auto-Tuning, Controlo Fuzzy, LabVIEW, Câmara Climática

## **Abstract**

Thermal comfort and air quality play a key role in human well-being; as such, studies on the effects of different thermal environments have been extensive. In this sense, the climatic chamber located in the Industrial Aerodynamics Laboratory of the University of Coimbra, which allowed the study of different thermal environments and their effects on human beings, has been adapted to perform acclimatization tests of high-performance athletes to different thermal environments.

There is a heating, venting and air condition (HVAC) system that allows to simulate the different thermal environments, through the variation of humidity, temperature and air flow in the chamber. However, not all components are functional.

The control program of the HVAC system was developed using the LabVIEW software (v. 8.5), recurring to 'Proportional, Integral and Derivative' (PID) and 'Proportional' control types. However, the control models implemented were not suitable for the optimal functioning of the system, and the humidification/dehumidification processes did not properly work.

Therefore, there was the need to update the software and part of the control system hardware (including a new computer and new control signal acquisition and sending modules). The humidification and dehumidification system and the unit responsible for inflating new air were reactivated, and a  $CO<sub>2</sub>$  sensor was implemented to automate the insufflation of new air. Subsequently, new control models were studied and implemented to optimize the control process of the HVAC system: an optimized PID auto-tuning controller and a Fuzzy logic controller. In addition, the control of the dehumidification process and the air treatment unit responsible for the insufflation of new air in the climatic chamber was implemented, in addition to the possibility of monitoring the evolution of CO2 present in the chamber. A new interface was also developed to facilitate the interaction with the user, and the possibility of controlling the program through a mobile application.

**Keywords:** Thermal comfort, Air handling unit, PID auto-tuning control, Fuzzy control, LabVIEW, Climatic chamber

# ÍNDICE

<span id="page-8-0"></span>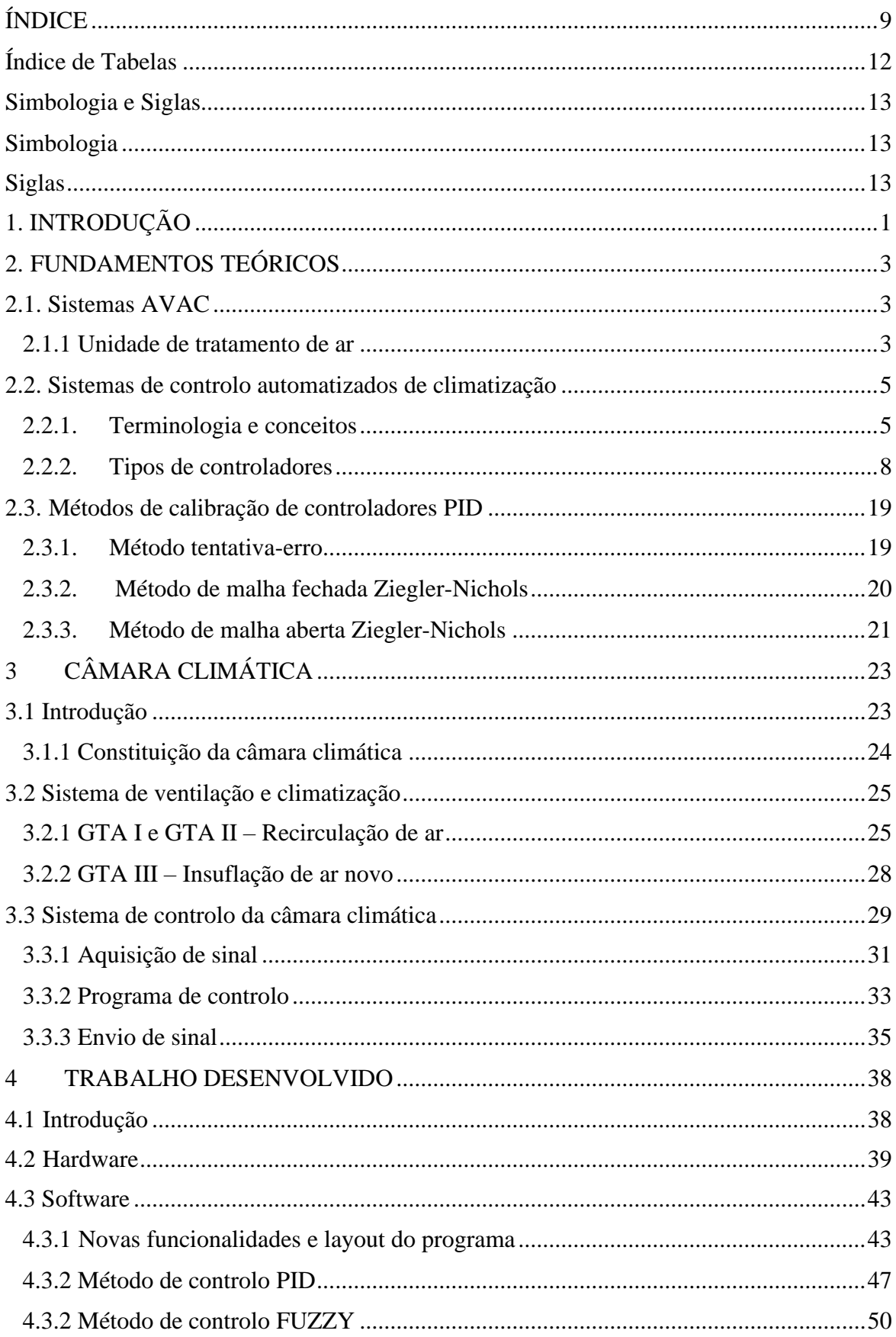

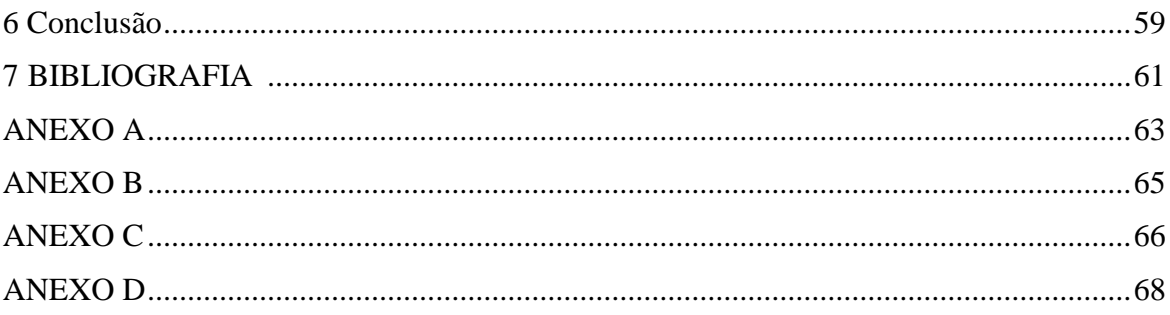

# **ÍNDICE DE FIGURAS**

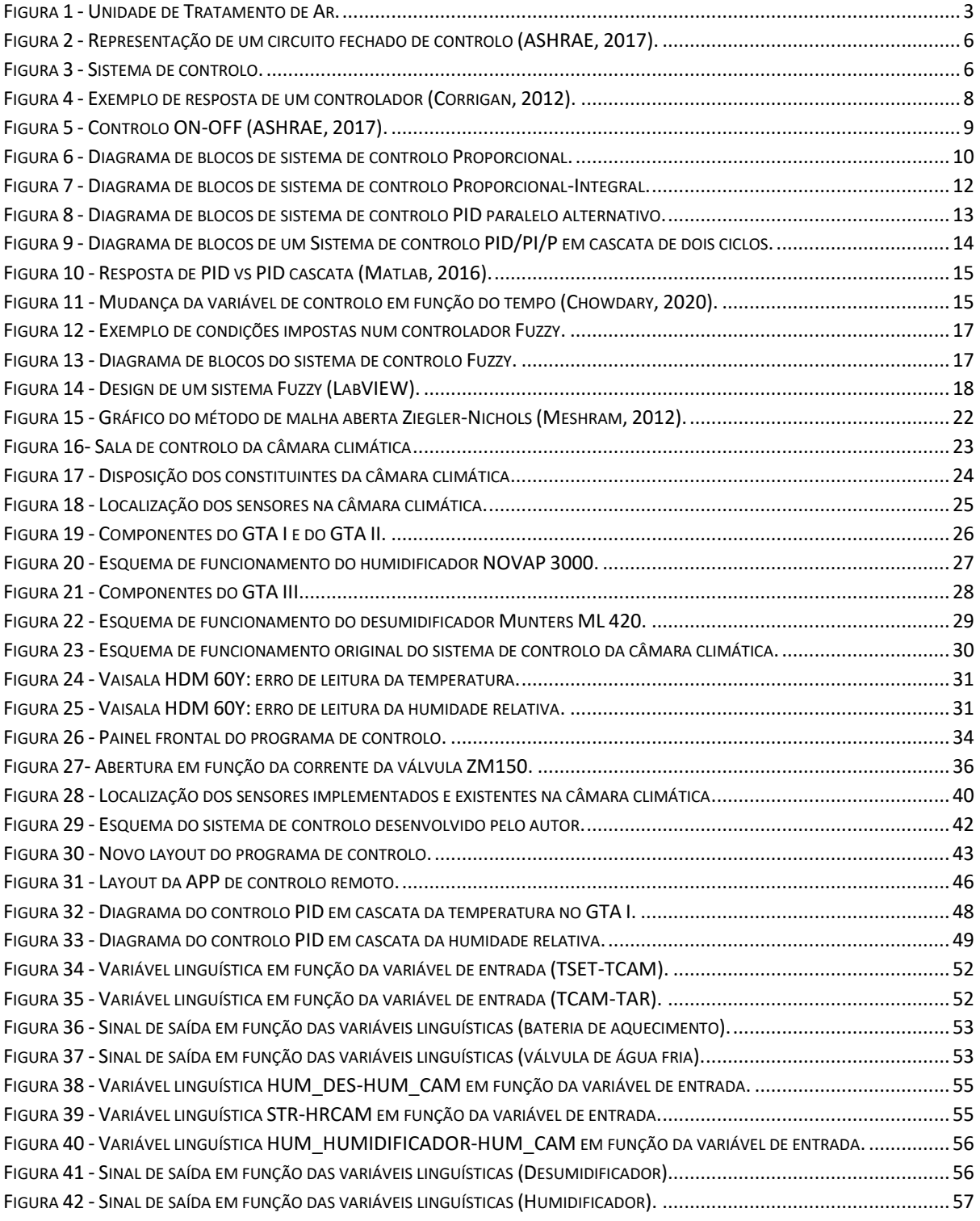

# <span id="page-11-0"></span>**Índice de Tabelas**

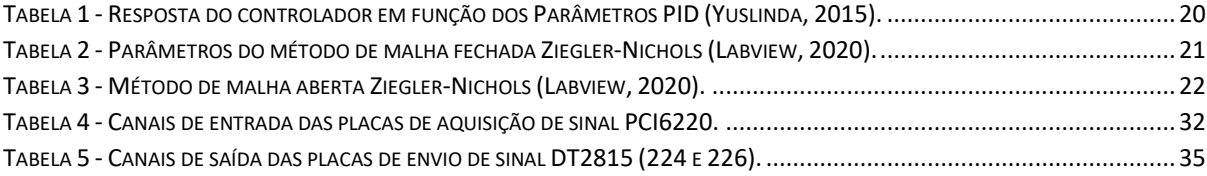

# <span id="page-12-0"></span>**Simbologia e Siglas**

## <span id="page-12-1"></span>**Simbologia**

- $E(t)$  Erro no instante t
- P<sup>u</sup> Período de Oscilação
- SP(t) Set-Point no instante t
- U(t) Valor de saída do controlador no instante t
- $K_d$  Constante Derivativa
- $K_i$  Constante Integral
- $K<sub>u</sub>$  Constante Crítica
- <span id="page-12-2"></span> $K_p$  – Constante Proporcional

## **Siglas**

ADAI – Associação para o Desenvolvimento da Aerodinâmica Industrial

AVAC – Aquecimento, Ventilação e Ar Condicionado

DEM – Departamento de Engenharia Mecânica

- FCTUC Faculdade de Ciências e Tecnologia da Universidade de Coimbra
- GTA Grupo de Tratamento de Ar
- LAI Laboratório de Aerodinâmica Industrial
- P Proporcional
- PI Proporcional e Integral
- PID Proporcional, Integral e Derivativo

SubVI – Sub Virtual Instrument

UTA – Unidade de Tratamento de Ar

VI – Virtual Instrument

VVC – Valor da variável controlada

# **1. INTRODUÇÃO**

<span id="page-14-0"></span>Na atualidade, um dos grandes desafios da construção (e renovação) de edifícios, quer sejam para habitação, serviços, ou mesmo para fins industriais, é garantir o conforto dos seus utilizadores. Desta maneira, vasta tem sido a procura pelas melhores condições térmicas e de qualidade de ar para as atividades que se praticam nos edifícios (por exemplo, melhores isolantes térmicos, otimização da exposição solar, sistemas de climatização e ventilação mais eficientes).

Com o passar do tempo entendeu-se que a previsão do comportamento humano em diferentes ambientes é um ponto fulcral para a superação do desafio referido anteriormente. Nesse sentido, foi instalada uma câmara climática no Laboratório de Aerodinâmica Industrial (LAI) da Associação para o Desenvolvimento da Aerodinâmica Industrial (ADAI) da Universidade de Coimbra (UC) que tem como objetivo o estudo de diferentes ambientes térmicos e os seus efeitos no ser humano. Nos últimos anos, esta câmara começou a ser também utilizada para a realização de testes de aclimatização a atletas de alta competição, como foi o caso de vários atletas portugueses e franceses que utilizaram a estrutura para se adaptar aos climas do Rio de Janeiro, local onde se realizaram os Jogos Olímpicos de 2016, e de Doha, onde decorreu o Campeonato do Mundo de Atletismo de 2019.

O sistema de aquecimento, ventilação e ar condicionado (AVAC) da câmara climática é constituído por 4 grupos de tratamento de ar (GTA), que permitem aquecer/arrefecer, humidificar/desumidificar e variar o caudal de insuflação, possibilitando assim simular diferentes ambientes térmicos. De maneira a ser controlado o ambiente térmico que se pretende criar, durante os anos 90 foi implementado na câmara climática um sistema de controlo. Este sistema de controlo e o respetivo programa foram atualizados e otimizados em 2007 (utilizando o software LabVIEW), tornando possível, por exemplo, o controlo da variação da temperatura ao longo do tempo (Aires, 2008). Contudo, alguns componentes das GTA e do sistema de controlo não se encontram operacionais.

Para além dos aspetos referidos no parágrafo anterior, e devido à constante evolução tecnológica, o sistema de controlo da câmara climática tornou-se desatualizado, tanto ao

nível dos componentes eletrónicos, como do programa de controlo. Neste contexto surge a necessidade de modernizar, otimizar e terminar o sistema de controlo da câmara climática.

#### **Objetivos**

O principal objetivo desta dissertação é o estudo e implementação de novos modelos de controlo no software desenvolvido para a câmara climática, de maneira a otimizar o controlo do sistema de AVAC, tornando assim possível atingir os parâmetros desejados com melhor precisão e fiabilidade. Um outro aspeto a desenvolver é a automatização e simplificação de alguns parâmetros de controlo, de forma a possibilitar a utilização do sistema e programa por parte do utilizador comum.

Pretende-se também implementar uma versão atualizada do programa LabVIEW aumentando assim as funcionalidades do programa de controlo. Para tal será necessário a troca do computador instalado na câmara climática e a respetiva instalação dos componentes de controlo no novo equipamento.

Para ser possível o controlo da humidade do ar numa gama alargada de condições pretendese também reativar e automatizar o equipamento responsável pela humidificação e desumidificação e ainda implementar o respetivo módulo de controlo. Pretende-se ainda instalar um sensor de CO<sup>2</sup> na câmara e implementação de um programa de controlo que garanta a insuflação de ar novo no seu interior de acordo com os critérios de concentração de CO<sup>2</sup> definidos pelo operador. Por último, devido à globalização e a tendência de uso de aplicativos móveis (APPs) para quase todas as tarefas do dia-a-dia, pretende-se implementar a possibilidade de se controlar remotamente o sistema AVAC da câmara climática através de dispositivos móveis (telemóvel ou tablet).

# <span id="page-16-0"></span>**2. FUNDAMENTOS TEÓRICOS**

<span id="page-16-1"></span>De maneira a facilitar a compreensão do trabalho que foi desenvolvido no âmbito desta dissertação, o autor selecionou alguns conceitos teóricos que considerou de interesse para o leitor. Estes conceitos são então apresentados nesta secção.

## **2.1. Sistemas AVAC**

#### **2.1.1 Unidade de tratamento de ar**

<span id="page-16-2"></span>Para se garantirem as condições higrotérmicas e de qualidade do ar necessárias num dado ambiente interior é necessário controlar a temperatura, humidade do ar, os níveis de  $CO<sub>2</sub>$  e garantir a filtragem de poeiras e microrganismos; para tal são utilizados sistemas de AVAC. Um dos equipamentos de AVAC mais utilizados é a Unidade de Tratamento de Ar (UTA). Uma UTA é um equipamento modular cuja forma e organização dos seus componentes pode variar em função da finalidade pretendida. Esta pode ser de um andar apenas, com uma organização em L, em U ou em linha; ou de dois andares, onde ocorre a insuflação num andar e o retorno noutro. O diagrama de funcionamento de uma UTA típica e os seus respetivos componentes pode ser observada na [Figura 1.](#page-16-3)

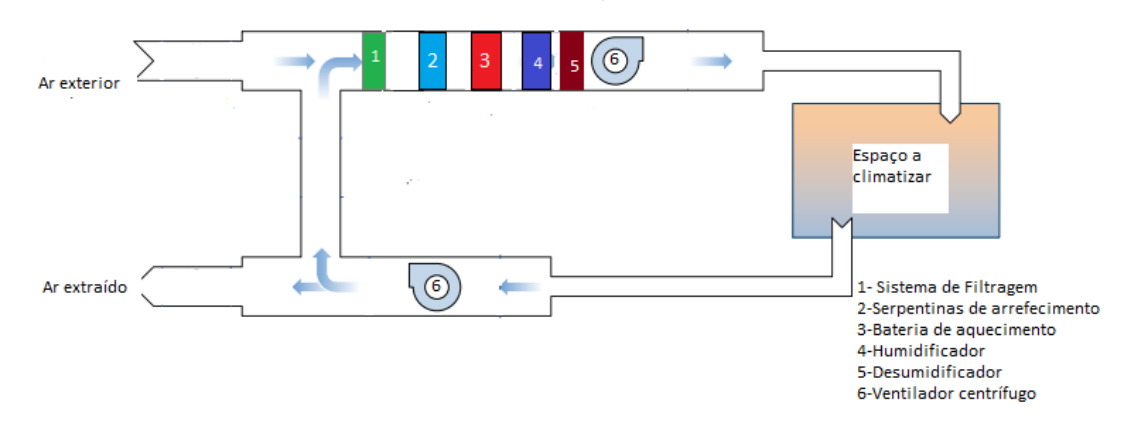

<span id="page-16-3"></span>**Figura 1 - Unidade de Tratamento de Ar.**

O processo de tratamento de ar numa UTA típica com recirculação e mistura com ar novo inicia-se com a entrada de ar exterior, que é misturado com o ar recirculado, sendo a mistura filtrada, aquecida/arrefecida consoante as necessidades, e humidificada/desumidificada caso estejam instalados os dispositivos necessários para tal:

**1 - Sistema de filtragem:** Este sistema é constituído por um pré-filtro e por filtros de bolsa. O pré-filtro é onde ocorre a aglomeração de poeiras de grandes dimensões. Os filtros de bolsa têm a função absorver as partículas de menor dimensão que se encontram no ar novo no caso de se tratar de UTAN (unidade de tratamento de ar novo) ou no ar recirculado

**2 - Serpentina de arrefecimento:** Tem como função o arrefecimento do ar. Nas UTA alimentadas a água arrefecida, no interior dos tubos encontra-se água a uma baixa temperatura, de maneira a ocorrer a troca de calor com o ar que vai ser insuflado, e assim tornar possível o arrefecimento do ar a tratar. Este componente pode também ser usado para efetuar a desumidificação do ar a ser insuflado, através do arrefecimento do ar abaixo do ponto de orvalho.

**3 - Bateria de aquecimento:** Tem como função aquecer o ar a circular na UTA de maneira a ocorrer o aquecimento do ar no interior do espaço a climatizar. Existem vários tipos de baterias de aquecimento, podem ser resistências elétricas, serpentinas de água quente, entre outras. Encontra-se instalado depois das serpentinas de arrefecimento com o objetivo de acertar a temperatura caso a serpentina de arrefecimento seja utilizada para realizar Desumidificação do ar.

**4 - Humidificador:** Existem vários tipos de humidificadores, no entanto, vamos apenas destacar o vaso gerador de vapor. Este tipo de humidificador é constituído por um vaso composto por água, em que se encontram mergulhados elétrodos que aquecem a água até ao seu ponto de evaporação, formando assim vapor que por sua vez é insuflado para o interior do espaço a climatizar.

**5 - Desumidificador:** Tal como nos humidificadores, vários são os tipos de desumidificadores que se encontram no mercado, no entanto, vamos apenas focar-nos no desumidificador do tipo rotativo. Este tipo de desumidificador é constituído por um rotor de um material excicante, em que o ar húmido ao entrar em contacto com este rotor desumidifica; por outro lado, encontra-se uma outra entrada de ar, em que o ar ao entrar é aquecido e enviado até ao rotor com o intuito de o desumidificar.

**6 - Ventiladores centrífugos:** O ventilador centrífugo insufla o ar para o interior do espaço a climatizar ou extrai o ar de um determinado espaço dependendo de onde se encontra localizada. O movimento destes ventiladores é assegurado por um motor elétrico, sendo que a transmissão da potência do motor para os ventiladores dá-se por meio de múltiplas correias, que devem ser dimensionadas para que haja o máximo de aproveitamento da potência, ou através do mecanismo plug em que o veio do motor está conectado diretamente ao ventilador. Caso seja necessário, a velocidade de rotação desses motores pode ser alterada variando assim o caudal de ar a insuflar. Esta variação é garantida por variadores eletrónicos de velocidade que alimentam os motores com tensões e frequências variáveis.

## <span id="page-18-0"></span>**2.2. Sistemas de controlo automatizados de climatização**

### <span id="page-18-1"></span>**2.2.1. Terminologia e conceitos**

Os sistemas de controlo automatizados aplicados a equipamentos de climatização são projetados para se conseguir manter a temperatura, a humidade e os níveis de contaminação de ar requeridos pelos utilizadores. Este controlo atua principalmente nos atuadores ou numa sequência de equipamentos mecânicos e elétricos (ON/OFF ou incremental) de maneira a satisfazer os requisitos e assim providenciar níveis de conforto térmico e de qualidade do ar adequados.

A automatização em causa pode ser constituída por componentes de controlo digital, pneumáticos, elétricos, mecânicos ou eletrónicos. A intervenção humana, em alguns casos, pode ser importante tanto para definir ou ajustar set-points, mas também para atualizar o controlo, inserindo novas tendências de programação e novos algoritmos de lógica de controlo, como para manter o controlo o mais eficiente possível (ASHRAE, 2017), poupando assim energia.

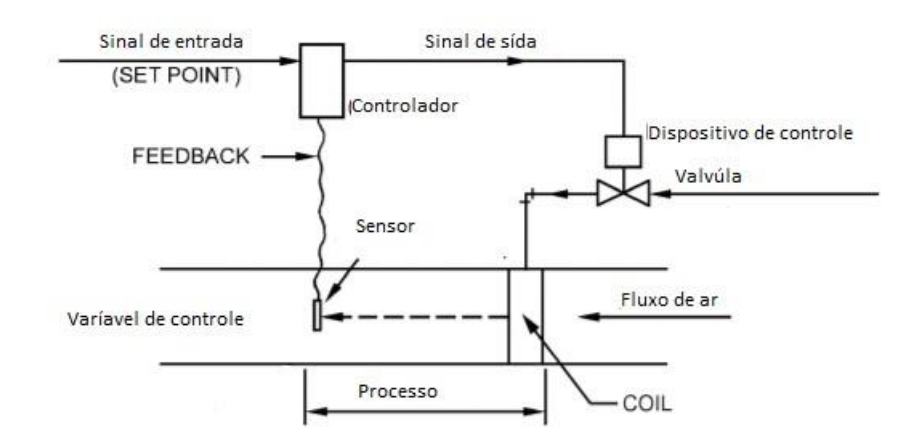

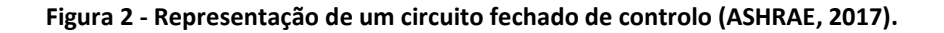

**O processo de controlo tem início quando o sensor mede a variável de controlo (temperatura, humidade, pressão, etc.) e envia o respetivo sinal para o controlador (pneumático, elétrico ou eletrónico). Este sinal, dependendo da sua tipologia (e.g., pressão, voltagem ou intensidade de corrente), transmite a informação apropriada para o controlador. Assim, o controlador, após receber o sinal, compara os valores com o set-point e envia um sinal aos atuadores/dispositivo de controlo (válvulas, amortecedores, elementos de aquecimento, ou variadores de velocidade) para efetuar o devido ajuste, de maneira a aproximar a variável de controlo do seu set-point, diminuindo o erro que corresponde à diferença entre o set-point e o valor medido pelo sensor. Todos estes passos referidos definem o chamado 'processo', que torna então possível o controlo de um sistema. Os passos que constituem o processo de controlo encontram-se esquematizados n[a](#page-19-1)**

[Figura 3.](#page-19-1)

<span id="page-19-1"></span>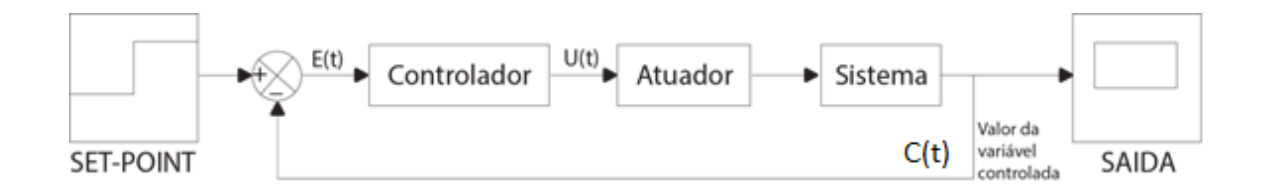

**Figura 3 - Sistema de controlo.**

<span id="page-19-0"></span>O controlador recebe o sinal de erro ou offset, E(t), que corresponde à diferença entre o valor de set-point, SP(t), e o valor medido pelo sensor, C(t), conforme indicado na equação (1), sendo este valor posteriormente processado dependendo do tipo de controlador usado, que envia uma ordem U(t) para o atuador, que irá efetuar as alterações no sistema consoante aquilo que é pretendido.

$$
E(t) = SP(t) - C(t)
$$
 (1)

Os controladores são classificados consoante a sua capacidade de ajuste, distinguindo-se assim em dois tipos:

- **Controladores de duas posições**: o controlador apresenta apenas dois modos de operação (aberto ou fechado), tendo apenas a capacidade de abrir ou fechar uma válvula, por exemplo;
- **Controladores modulares ou incrementais**: o controlador tem uma gama contínua de ação; ou seja, ao contrário do controlador de duas posições que apenas abre ou fecha, este tipo de controlador tem a capacidade de proceder ao controlo incremental do dispositivo a ser controlado; por exemplo, a abertura de uma válvula entre 0% (completamente fechada) até 100% (completamente aberta).

O ciclo desempenhado por estes controladores pode também ser divididos em dois tipos:

- **Ciclo aberto**: neste tipo de ciclos não existe o envio do valor da variável de controlo. Ou seja, estes ciclos funcionam por antecipação do efeito de uma variável externa no sistema e minimizam o erro esperado, i.e., o valor medido pelo sensor não tem nenhuma influência no processo
- **Ciclo fechado**: o valor medido pelo sensor é comparado com o set-point, que por sua vez envia sinal aos atuadores para efetuarem as alterações necessárias de maneira a diminuir o erro existente.

Dependendo do tipo de controlador adotado, o sinal enviado para os dispositivos de controlo pode variar, podendo ter uma aproximação mais rápida da variável de controlo ao set-point, ou uma resposta mais lenta, mas com maior exatidão. Um exemplo de resposta de controlador em função do tempo pode ser observado na [Figura 4.](#page-21-1) Nesta figura, o tempo de subida corresponde ao período que a variável de controlo demora a avançar entre os 10% e os 90% em relação ao valor de set-point, o tempo máximo é o período que a variável de controlo demora a atingir o seu valor máximo, e o tempo de estabilização corresponde ao tempo necessário para que a variável de controlo atinja um valor próximo do set-point com uma determinada percentagem de erro.

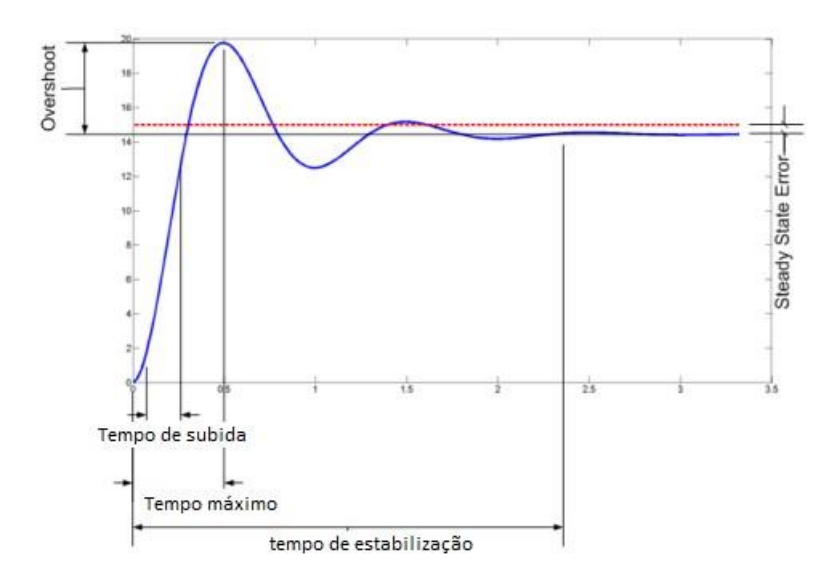

**Figura 4 - Exemplo de resposta de um controlador (Corrigan, 2012).**

### <span id="page-21-0"></span>**2.2.2. Tipos de controladores**

<span id="page-21-1"></span>Existem inúmeros sistemas de controlo que foram desenvolvidos ao longo dos anos. No entanto, aqueles que serão abordados ao longo desta dissertação são:

- Controlador Proporcional
- Controlador Proporcional-Integral
- Controlador Proporcional-Integral-Derivativo
- Controlador Fuzzy
- Controlador Liga-Desliga (ON-OFF)

### **2.2.2.1 Controlador Liga-Desliga (ON/OFF)**

O controlo liga-desliga é constituído por um controlador de duas posições, sendo este o controlador mais acessível, barato e mais utilizado. O seu funcionamento é bastante simples: quando o valor medido se encontra abaixo do set-point, o controlador está ligado e o sinal que ele envia é de valor máximo, já quando o valor medido se encontra acima do set-point,

o controlador está desligado. Na Figura 5 pode-se observar como varia em função do tempo o valor da variável de controlo conforme o controlador vai atuando.

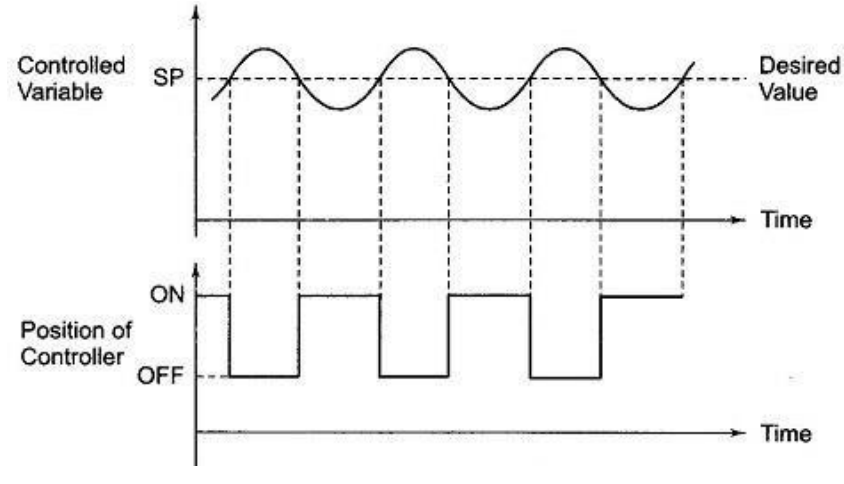

**Figura 5 - Controlo ON-OFF (ASHRAE, 2017).**

De maneira a diminuir o desgaste do sistema, os períodos de ativação e desativação não podem ser muito curtos, porque a ativação e desativação (p/ex. da válvula) são ações que provocam fadiga e desgaste aos componentes do sistema. Um outro problema que se deve ter em conta aquando da utilização deste tipo de controlo é o tempo que ocorre entre a leitura do valor no sensor e a execução da ação corretiva do controlador. Este tempo é conhecido como *dead time*, como é observável na Figura 5**.** Este problema pode ser resolvido através da avaliação do *dead time* e implementação de uma variável no controlador que tenha em conta este *dead time* e envie o sinal um pouco mais cedo. Apesar de criar melhorias, esta solução é um processo trabalhoso e nem sempre 100% eficiente. É importante também referir que o ciclo de funcionamento deve ser efetuado de maneira a não sobrecarregar o sistema a ser controlado.

#### **2.2.2.2 Controlador Proporcional (P)**

O modo de controlo proporcional (P) produz um valor de saída  $[U(t)]$  proporcional ao erro. Podemos observar um diagrama que demonstra o funcionamento de um controlo proporcional na [Figura 6.](#page-23-0) A sua representação matemática pode ser dada pela seguinte equação:

$$
U(t) = K_{p} * e(t) \qquad (2)
$$

#### Onde:

 $U(t)$  - valor de saída do controlador no instante t;

 $K_p$  - constante proporcional;

e(t) - erro no instante t;

A constante proporcional  $(K_p)$  tem como objetivo responder às mudanças da variável de controlo, aproximando-a assim ao máximo do seu set-point (SP). Quanto maior for esta constante, mais rápida será a aproximação do valor da variável de controlo ao set-point.

Este controlador é por norma utilizado em processos em que não é provável ocorrer grandes variações de cargas. No entanto, se este ganho proporcional for muito elevado, para além de criar um desvio muito grande em relação ao set-point (*overshoot*), a variável de processo começa a oscilar em relação ao seu set-point, e, quanto mais se aumentar esta constante, maiores serão as oscilações, tornando assim o sistema instável, e o erro nunca atinge o valor nulo como é pretendido. Esta oscilação em relação ao set-point é conhecida por erro de estado estacionário (*steady state error*). De maneira a diminuir este erro de estado estacionário pode ser implementada uma ação integral (apresentada na subsecção seguinte).

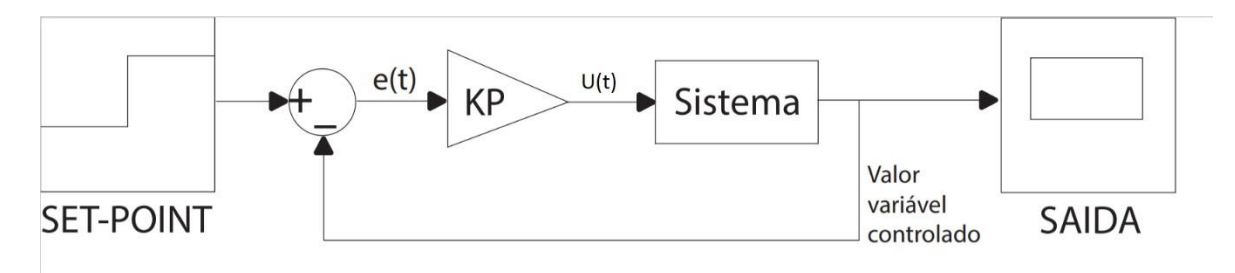

**Figura 6 - Diagrama de blocos de sistema de controlo Proporcional.**

### **2.2.2.3 Controlo Integral (I)**

<span id="page-23-0"></span>O valor de saída de um controlo integral está diretamente relacionado com a taxa de variação do sinal de erro, e pode ser representada da seguinte maneira:

$$
U(t) = K_i * \int_0^t e(t) dt
$$
 (3)

Na equação 3, o valor de  $K_i$  que corresponde à constante integral pode ser decidido pelo utilizador, ou seja, se o valor da constante integral for grande, um pequeno erro provoca uma grande taxa de variação do valor à saída resolvendo assim o problema do steady state error.

#### **2.2.2.4 Controlo Derivativo (D)**

No controlo derivativo, o sinal de saída do controlo depende apenas da taxa de variação do erro. A equação (4) apresenta a representação matemática deste controlo:

$$
U(t) = K_d * \frac{d}{dt} e(t)
$$
 (4)

Tal como nos outros controlos, a constante  $K_d$  (constante derivativa) é definida pelo utilizador. Observando a equação (4) é fácil de entender que este controlo não pode ser utilizado isoladamente, pois não existindo variação do erro, ou seja, quando a taxa de variação do erro é mantida igual a zero, este controlo gera um sinal também igual a zero. No entanto, combinado com outros controlos pode ser de extrema importância, como será discutido no ponto 2.2.2.6.

#### **2.2.2.5 Controlador Proporcional-Integral (PI)**

O sistema de controlo proporcional e integral (PI) foi implementado de maneira a eliminar o *steady state error* criado no controlador proporcional. Na [Figura 7](#page-25-0) pode-se observar um diagrama de blocos que explica o funcionamento deste controlador, que pode ser representado matematicamente da seguinte forma:

$$
U(t) = K_p * e(t) + \int_0^t K_i \, dt \tag{5}
$$

A componente integral vai somar o erro ao longo do tempo. Assim, caso exista um pequeno erro, a componente integral vai aumentando ligeiramente, resolvendo o *steady state error*, uma vez que a variável integral vai estar constantemente a compensar o erro por menor que ele seja.

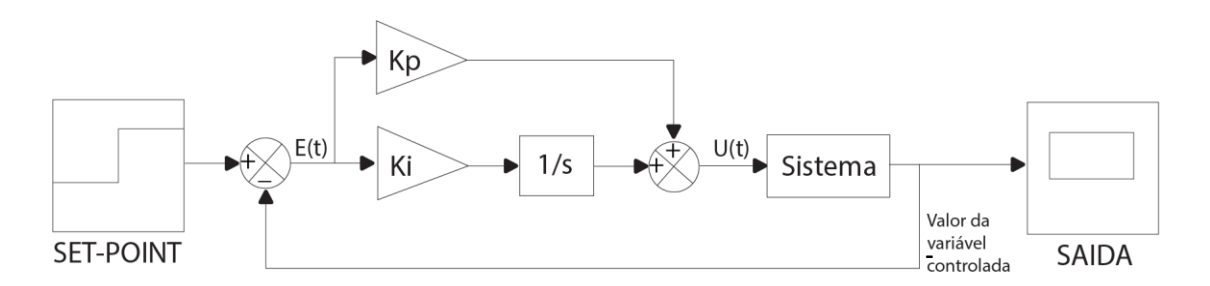

<span id="page-25-0"></span>**Figura 7 - Diagrama de blocos de sistema de controlo Proporcional-Integral.**

Apesar do controlador PI resolver o problema do *steady state error*, ainda se verifica a ocorrência do *overshooting*, como tal é acrescentado um termo derivativo referido no ponto 2.2.2.4 para ajudar na resolução deste problema.

#### **2.2.2.6 Controlador Proporcional-Integral-Derivativo (PID)**

A ação derivativa dá alguma antecipação ao controlador, resultando numa resposta mais rápida e com maior estabilidade, diminuindo o *overshooting*, pois, conforme o valor da variável de controlo se aproxima do set-point, o erro vai diminuindo, diminuindo assim a taxa de variação do erro atingindo até valores negativos e facilitando a estabilização mais perto do set-point.

O controlador PID, tal como o controlador PI e o controlador Proporcional, é um controlador do tipo modulado em que, como foi visto anteriormente, a saída do controlador pode variar ao longo de uma gama de valores de 0% até 100%.

O controlador PID é um dos controladores mais utilizados na automação, quer pela sua simplicidade, quer pela sua eficiência, sendo aplicado em inúmeros ramos da indústria. Como tal, inúmeros estudos sobre o mesmo foram realizados ao longo dos anos [e.g., Campos e Teixeira (2006), Chen (1999)].

O somatório das ações proporcional, derivativa e integral resulta no sinal de saída  $U(t)$ , que é então enviado para os atuadores, que, consequentemente, efetuam as alterações de maneira a que os requisitos do utilizador sejam cumpridos. A [Figura 8](#page-26-0) representa o diagrama de blocos do funcionamento de um sistema PID paralelo alternativo, podendo também ser representado matematicamente da seguinte maneira:

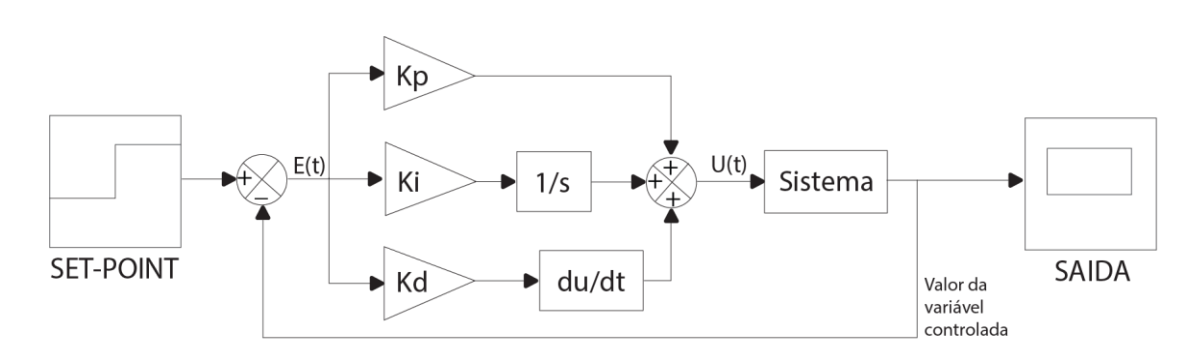

$$
U(t) = K_p * e(t) + \int_0^t K_i \, dt + K_d * \frac{d}{dt} e(t) \tag{6}
$$

**Figura 8 - Diagrama de blocos de sistema de controlo PID paralelo alternativo.**

<span id="page-26-0"></span>Para um melhor desempenho, as constantes  $K_p$ ,  $K_d$  e  $K_i$  devem ser calibradas, sendo esta calibração discutida no ponto 2.3.

#### **Sistema de controlo PID em cascata**

O controlador PID em cascata é uma estratégia de controlo muito utilizada em sistemas de controlo devido à sua capacidade de melhorar o desempenho do sistema quando comparado com o desempenho de um controlo de ciclo único. Este tipo de estrutura de controlo é normalmente utilizado quando o processo sofre instabilidades, ou quando a alteração da variável de controlo de um ciclo afeta o a variável de controlo de um outro ciclo. Este tipo de estratégia de controlo tem a vantagem de quando o sistema em cascata é bem projetado responde de uma maneira mais rápida às instabilidades.

Um sistema em cascata pode ser constituído por um ciclo principal e por um ou mais subciclos, como pode ser exemplificado na [Figura 9](#page-27-0)**.** 

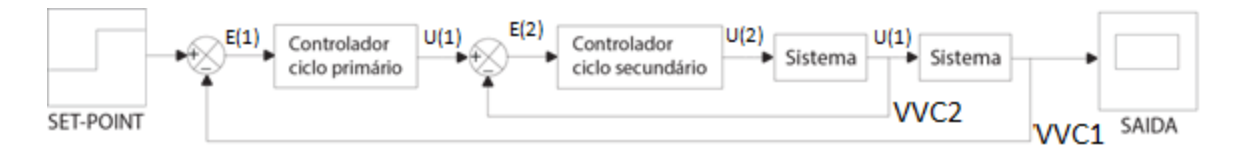

<span id="page-27-0"></span>**Figura 9 - Diagrama de blocos de um Sistema de controlo PID/PI/P em cascata de dois ciclos.**

O processo de um controlador em cascata de dois ciclos tem início quando o controlador PID do ciclo primário recebe um erro E(1) que corresponde à diferença entra o VVC1 (valor da variável de controlo 1) e o set-point1 (SP1), que depois de processar envia um sinal U(1), que passa a ser o set-point do ciclo secundário, SP(2), e desta maneira inicia o ciclo secundário. Este inicia com o cálculo do erro, sendo ele a subtração do valor da variável de controlo (VVC2) com o set-point 2 [SP(2)]. Este valor de erro, E(2), é então processado pelo controlador PID secundário e envia o sinal U(2) para o atuador do ciclo secundário. Depois deste atuar, o valor da variável controlada 2 VVC2 é enviado para o controlador secundário, e o sinal de saída do controlador primário para o atuador do ciclo primário, que depois de atuar envia um novo valor da variável controlada (V.V.C.1) para o controlador 1 (Z. Yu, 2003).

Os parâmetros do controlo devem ser ajustados de maneira a que o sistema tenha o melhor desempenho. Estes parâmetros devem ser ajustados para cada ciclo individualmente: em primeiro lugar, deve-se ajustar os parâmetros do ciclo secundário em função dos critérios de desempenho definidos, e depois os parâmetros do ciclo primário. Estes ajustes têm de ter em conta os tempos de resposta de cada ciclo. A diferença entre os resultados de um PID em cascata e de um PID de ciclo único podem ser observados na [Figura 10](#page-28-1) (Z. Yu, 2003). O

sistema PID em cascata tem uma aproximação do set-point bem mais rápida e com uma menor oscilação do que o PID de ciclo único.

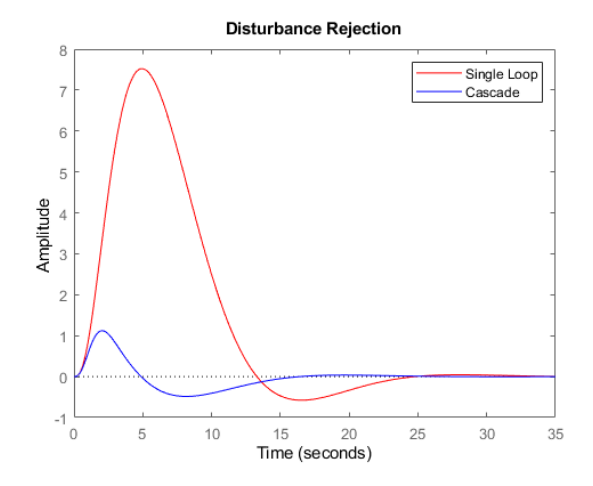

<span id="page-28-1"></span>**Figura 10 - Resposta de PID vs PID cascata (Matlab, 2016).**

#### **Critérios de desempenho do sistema PID**

A [Figura 11](#page-28-0) representa graficamente a variação da variável de controlo de um sistema de controlo. Deste gráfico várias informações importantes poderem ser retiradas sobre o desempenho do sistema PID.

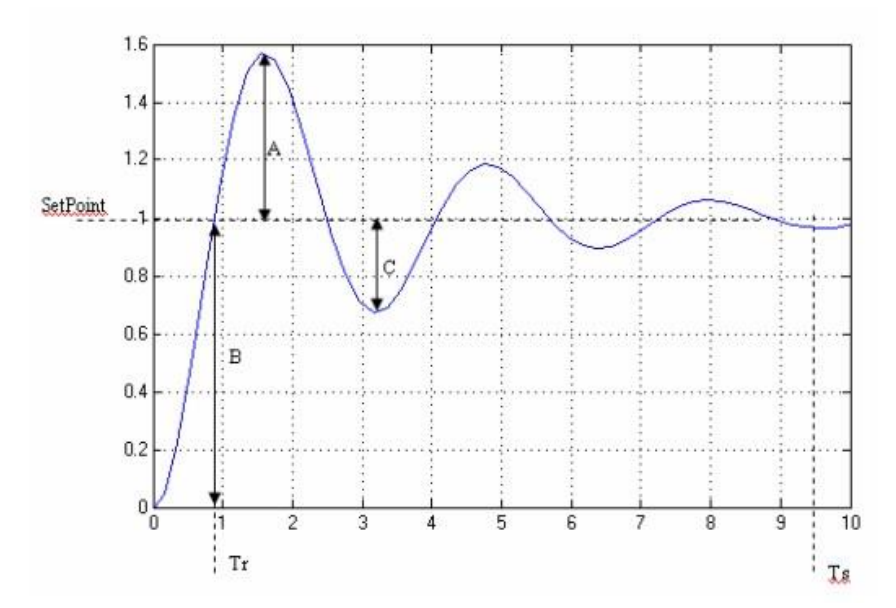

<span id="page-28-0"></span>**Figura 11 - Mudança da variável de controlo em função do tempo (Chowdary, 2020).**

Quando se inicia a projeção do sistema de controlo, deve-se decidir qual o comportamento da variável de controlo pretendido. Os critérios de desempenho são os seguintes:

- O menor *overshoot* (A/B) possível;
- O menor tempo de subida (Tr) possível;
- O menor tempo de estabilização (Ts) possível (a oscilação deve ter um desvio menor do que 5% a 6 %);
- Uma razão de declínio (C/A) dependendo do tipo de resposta que pretendemos do sistema a controlar.

Nem sempre todos estes critérios podem ser satisfeitos. Como tal, deve-se encontrar a melhor solução possível para satisfazer da maneira mais eficiente os requisitos do sistema. Assim, uma relação de prioridades deve ser estabelecida consoante o que é requerido pelo sistema, ou seja, definir de todos os critérios quais os mais importantes para o sistema em questão. Os critérios de desempenho dependem diretamente dos valores dos parâmetros do controlo PID; como tal, no ponto 2.3. apresenta-se como pode ser feita a calibração desses parâmetros.

#### **2.2.2.7 Sistema de controlo Fuzzy**

Na maior parte dos controladores clássicos a não linearidade dos processos é um fator limitante para o seu desempenho. Como tal, o conhecimento do comportamento dinâmico do processo a ser controlado é impossível com a utilização de sistemas de controlo clássicos, daí a aplicação da lógica Fuzzy (Santos, 2014).

A lógica Fuzzy foi inventada pelo Professor L. A. Zadeh em 1965 (Zadeh., 1965). Esta lógica de controlo permite estabelecer variáveis linguísticas como 'alto', 'médio', 'baixo' ou 'nulo', ou seja, regras de conhecimento e atuações nos sistemas automatizados semelhantes às executadas por um ser humano, como por exemplo:

*Se 'x é baixo' e 'y é nulo' então 'z é médio'.*

Onde x e y são as variáveis de controlo e z é a variável de atuação no processo. Este tipo de lógica é colocado num controlador Fuzzy que surge de um conjunto de condições impostas. Na [Figura 12](#page-30-0) encontra-se representado um exemplo de condições impostas no programa LabVIEW.

| Rules                                                                                           |                                                                                                    |
|-------------------------------------------------------------------------------------------------|----------------------------------------------------------------------------------------------------|
|                                                                                                 | 1. IF 'TSET-TCAM' IS 'MUITO BAIXO' THEN 'SERPENTINA 1' IS 'MUITO ABERTO' ALSO 'BATERIA AO I' IS 'DESLIGADO<br>۸             |
|                                                                                                 | 2. IF 'TSET-TCAM' IS 'BAIXO' THEN 'SERPENTINA 1' IS 'MEDIO ALTO ABERTO' ALSO 'BATERIA AQ I' IS 'DESLIGADO '                 |
| 3. IF 'TSET-TCAM' IS 'NULO' THEN 'SERPENTINA 1' IS 'FECADO' ALSO 'BATERIA AQ I' IS 'DESLIGADO ' |                                                                                                    |
|                                                                                                 | 4. IF 'TSET-TCAM' IS 'MEDIO ALTO' THEN 'SERPENTINA 1' IS 'FECADO' ALSO 'BATERIA AQ I' IS 'QUENTE'                           |
|                                                                                                 | 5. IF 'TSET-TCAM' IS 'ALTO' THEN 'SERPENTINA 1' IS 'FECADO' ALSO 'BATERIA AQ I' IS 'MEDIO ALTO QUENTE'                      |
|                                                                                                 | 6. IF 'TSET-TCAM' IS 'MUITO ALTO' THEN 'SERPENTINA 1' IS 'FECADO' ALSO 'BATERIA AQ I' IS 'MUITO QUENTE'                     |
|                                                                                                 | 7. IF 'TAM-TARI' IS 'ALTO' AND 'ARRE(TCAM-TSET)' IS 'ARREFECIMENTO' THEN 'SERPENTINA 1' IS 'MUITO ABERTO' ALSO 'BATERIA A V |

<span id="page-30-0"></span>**Figura 12 - Exemplo de condições impostas num controlador Fuzzy.**

O controlador Fuzzy pode ser representado por um diagrama de blocos conforme o que está representado na [Figura 13.](#page-30-1)

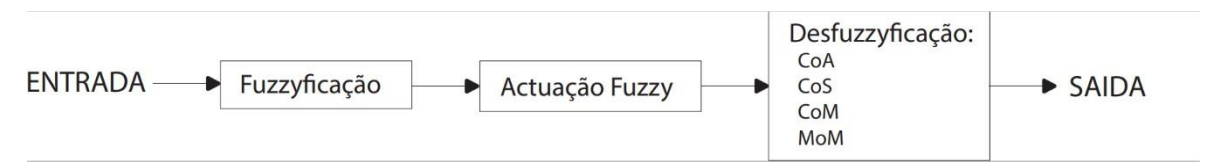

<span id="page-30-1"></span> **Figura 13 - Diagrama de blocos do sistema de controlo Fuzzy.**

No primeiro passo, o sinal de entrada passa pela Fuzzyficação, que transforma um valor escalar em conjuntos Fuzzy. Na [Figura 14e](#page-31-0)ncontra-se representado um exemplo de Fuzzyficação onde (1) representa as variáveis de entrada, (2) as variáveis de atuação, (3) a Fuzzyficação das variáveis de entrada, (4) a Fuzzyficação das variáveis de atuação, e por fim (5) representa as variáveis linguísticas.

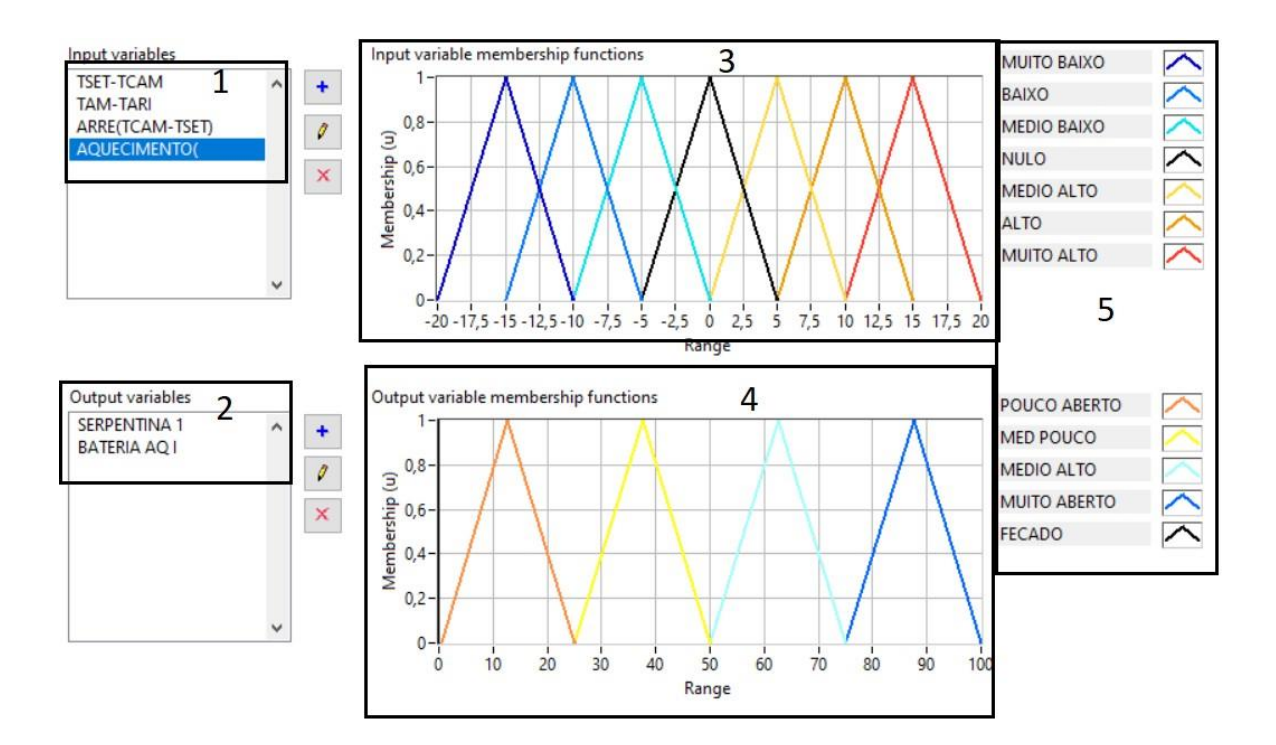

<span id="page-31-0"></span>**Figura 14 - Design de um sistema Fuzzy (LabVIEW).**

No bloco de atuação Fuzzy, os valores de entrada são processados dependendo das regras/condições impostas para gerar um número Fuzzy, que irá representar a atuação no sistema. A implementação das condições ou regras exigem um conhecimento prévio sobre o sistema e as especificações para garantir um funcionamento seguro do sistema.

O resultado da ação Fuzzy ainda se encontra num universo Fuzzy, sendo então necessário executar uma Desfuzzyficação, convertendo o valor em universo Fuzzy para um valor escalar, a fim de atuar no sistema a controlar. Existem 4 métodos de Desfuzzyficação:

- Método do critério Máximo;
- Método do Centro de gravidade;
- Método da Média dos Máximos;
- Método de Singleston.

Sendo que o método mais utilizado e que nos vamos focar nesta dissertação é o método do centro de gravidade O valor de saída da Desfuzzyficação é então enviado até aos atuadores, que exercem as ações necessárias para aproximar o valor da variável controlada do seu setpoint.

## <span id="page-32-0"></span>**2.3. Métodos de calibração de controladores PID**

A resposta dos controladores depende das contantes proporcionais, integrais e derivativas definidas pelo utilizador.

Existem diversos métodos para calibrar os controladores de maneira a serem as mais eficientes e que não apresentem perturbações. Estes métodos requerem do responsável pela implementação do sistema de controlo um conhecimento do processo e de como é que cada parâmetro vai influenciar a resposta do sistema. Como o entendimento destes aspetos não é um processo simples, foram desenvolvidos modelos e técnicas de calibração de maneira a facilitar o trabalho ao responsável pela implementação do sistema de controlo.

## <span id="page-32-1"></span>**2.3.1. Método tentativa-erro**

As constantes de um controlador PID podem ser obtidas pelo método de tentativa-erro. O projetista, conhecendo como cada um destas constantes irá afetar o sistema, pode ir alterando as constantes conforme o tipo de resposta que pretende que o controlador tenha. Na Tabela 1 encontra-se resumido como é que o aumento das constantes irá afetar a resposta do sistema.

<span id="page-33-1"></span>

|                     | Overshoot               | steady-<br>state<br>error | Tempo de Tempo de Estabilidade | subida           | Tempo de Steady-state<br>error |
|---------------------|-------------------------|---------------------------|--------------------------------|------------------|--------------------------------|
| Aumento da<br>$K_p$ | Diminui                 | Aumenta                   | Aumenta<br>ligeiramente        | Diminui          | Diminui                        |
| Aumento da<br>$K_i$ | Diminui<br>ligeiramente | Aumenta                   | Aumenta                        | Diminui<br>muito | Diminui                        |
| Aumento da<br>$K_d$ | Diminui<br>ligeiramente | Diminui                   | Diminui                        |                  | Aumenta                        |

**Tabela 1 - Resposta do controlador em função dos Parâmetros PID (Yuslinda, 2015).**

Este é um método de aplicação e compreensão bastante simples. No entanto, requer do projetista alguma experiência, além de se tratar de um método bastante demorado, pois o número de tentativas necessárias até atingir os valores ideais depende de muitos fatores, e nem sempre é garantido que se consiga obter resultados ideais. Pelos motivos enunciados, e por terem sido desenvolvidos muitos outros métodos mais precisos, este é um método que tem caído em desuso.

### <span id="page-33-0"></span>**2.3.2. Método de malha fechada Ziegler-Nichols**

O primeiro método a ser utilizado para o ajuste de parâmetros de controladores PID foi publicado por Ziegler e Nichols em 1942. Este método baseia-se na avaliação da amplitude e frequência das oscilações no limite da estabilidade e baseia-se num controlador PID de configuração clássica paralela.

O processo inicia-se com a ativação do controlador com uma constante proporcional muito baixa, a qual se vai aumentando até iniciar a oscilação, sendo que esta oscilação deve ser linear. Quando essa oscilação é verificada, é registado o valor de  $K_u$  e de  $P_u$ . Estes valores representam a constante crítica e o período de oscilação, respetivamente. De seguida, o ajuste dos parâmetros é feito em função de  $K_u$  e  $P_u$ , utilizando as relações presentes na Tabela 2.

<span id="page-34-1"></span>

| Controlador | $K_p$       | $T_{i}$     | $T_d$                        |
|-------------|-------------|-------------|------------------------------|
| P           | $0.5 * K_u$ |             | $\qquad \qquad \blacksquare$ |
| <b>PI</b>   | $0.4 * K_u$ | $0.8 * P_u$ | $\qquad \qquad -$            |
| <b>PID</b>  | $0,6 * K_u$ | $0.5 * P_u$ | $0,125 * P_u$                |

**Tabela 2 - Parâmetros do método de malha fechada Ziegler-Nichols (Labview, 2020).**

Atualmente, este método não é muito utilizado devido ao seu comportamento oscilatório e ao facto de, caso se registem valores críticos incorretos, todos os parâmetros ficarem mal calibrados. No entanto, é de interesse estudar, pois trata-se do primeiro modelo a ser implementado e serviu de base de estudo para muitos outros modelos que foram implementados ao longo dos anos.

### <span id="page-34-0"></span>**2.3.3. Método de malha aberta Ziegler-Nichols**

Ziegler e Nichols posteriormente reconheceram que a resposta de grande parte dos sistemas de controlo a um estímulo apresentava-se sobre uma curva (curva do tipo S – [Figura 15\)](#page-35-0) (Diógenes Ribeiro dos Santos, 2019). Esta curva do tipo S é caraterizada por duas constantes: o atraso (L) e a constante de tempo (T). Estas duas constantes podem ser determinadas traçando uma reta tangente ao ponto de inflexão, sendo que L representa a intersecção da reta com o eixo das abcissas (tempo) e T representa a intersecção da reta com o valor do setpoint. É importante salientar que este método apenas é possível de utilizar quando o sistema apresenta a curva referida.

Estudo de modelos de controlo de uma câmara climática

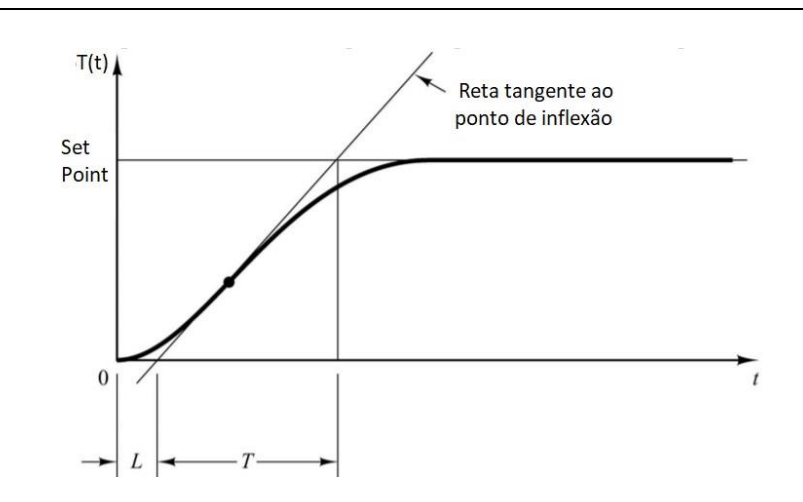

**Figura 15 - Gráfico do método de malha aberta Ziegler-Nichols (Meshram, 2012).**

<span id="page-35-0"></span>A Tabela 3 apresenta como é que podem ser calculados os parâmetros do controlador em função da constante de tempo (T), do atraso (L) e do ganho K.

<span id="page-35-1"></span>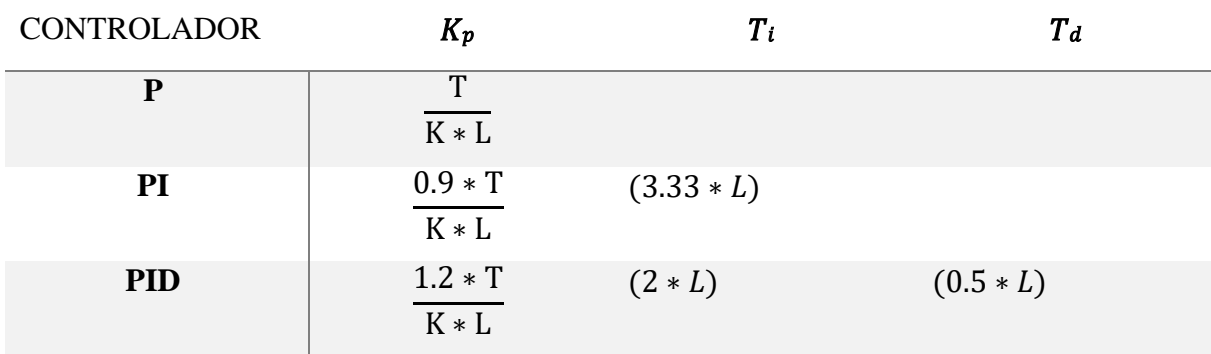

**Tabela 3 - Método de malha aberta Ziegler-Nichols (Labview, 2020).**
# **3 CÂMARA CLIMÁTICA**

## **3.1 Introdução**

A câmara climática foi um projeto iniciado em 1995 por Pina Amaral, com o apoio de dois professores universitários Dinamarqueses com bastante experiência na implementação de equipamentos deste género, e encontra-se localizada na cidade de Coimbra, no LAI, pertencente à ADAI. A sala de controlo da câmara climática pode ser observada na [Figura](#page-36-0)  [16.](#page-36-0)

A câmara climática foi contruída com o objetivo de estudar diferentes ambientes térmicos e os seus efeitos no ser humano. Posteriormente, foi também utilizada para processos de aclimatização, em vários testes realizados em parceria com a FDUC.

<span id="page-36-0"></span>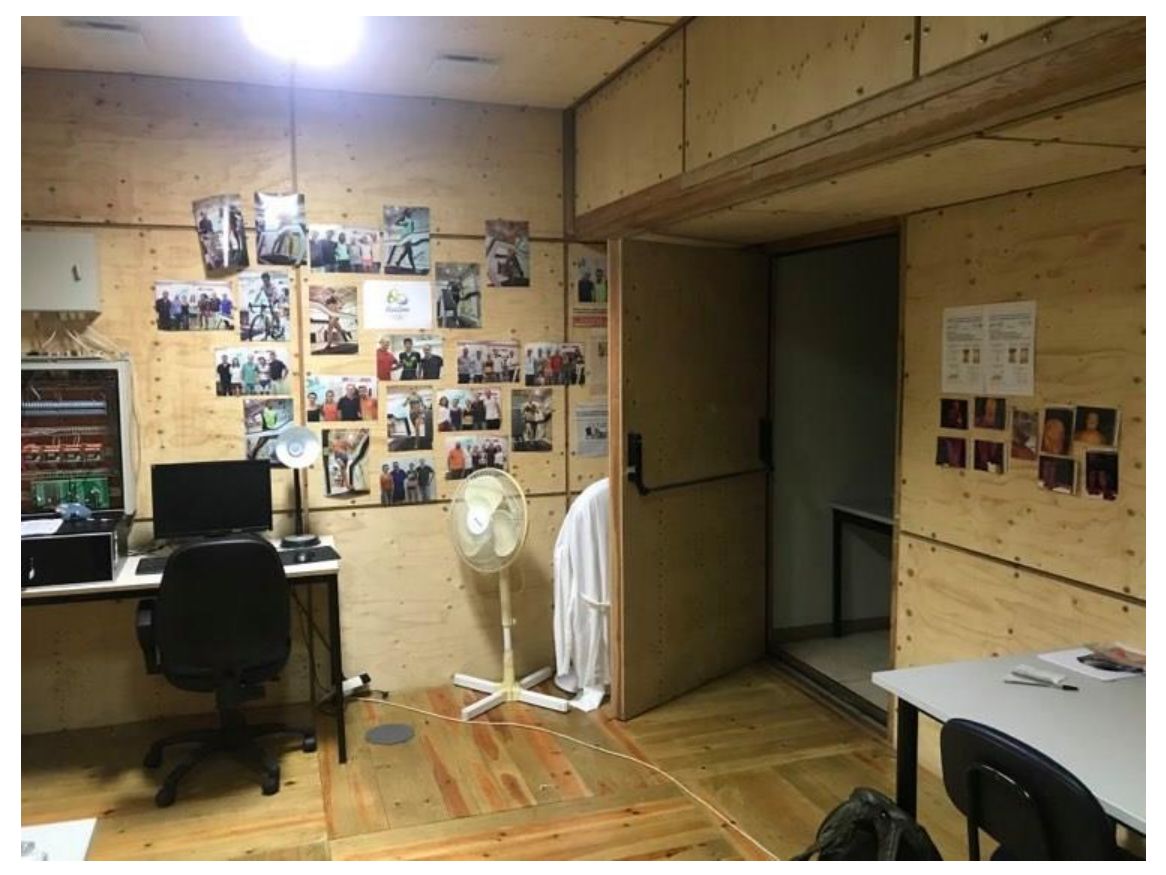

**Figura 16- Sala de controlo da câmara climática**

### **3.1.1 Constituição da câmara climática**

A câmara climática é constituída por uma estrutura em madeira, divida em duas divisões: uma divisão maior com uma área de 4.8 $*$ 4.8 m $^2$  (câmara principal), com teto móvel que pode variar o pé direito entre 2.1 m e 4.4 m; e uma segunda divisão com o intuito de servir para uma camara de pré-teste, mas que é utilizada como sala de apoio à camara principal, e onde se encontra a maior parte do material de controlo e dispositivos de monotorização. A climatização e ventilação da câmara são garantidas por quatro GTA (Grupos de Tratamento de Ar; neste caso, UTA) que possibilitam a criação dos ambientes térmicos pretendidos. O sistema elétrico destes grupos de tratamento é garantido por um quadro elétrico. Na [Figura](#page-37-0)  [17](#page-37-0) representa-se esquematicamente a disposição destes componentes.

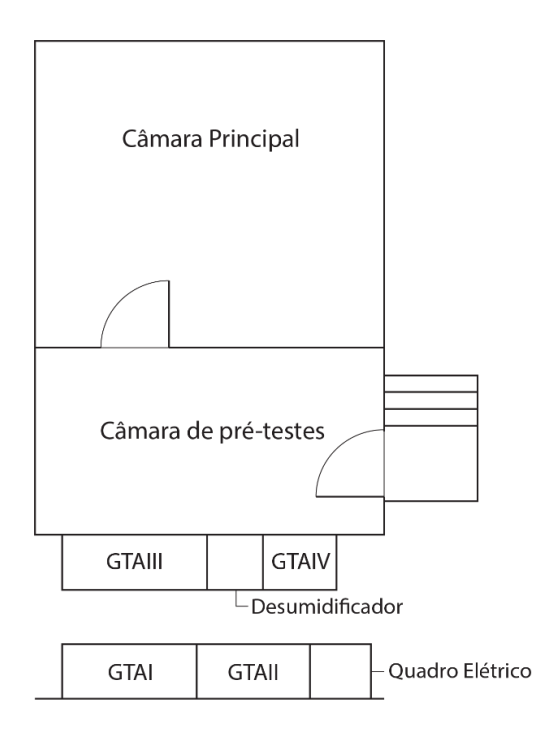

<span id="page-37-0"></span>**Figura 17 - Disposição dos constituintes da câmara climática.**

## **3.2 Sistema de ventilação e climatização**

Os quatro GTA trabalham independentemente, e cada um com uma função diferente, que será discutida nos seguintes pontos. Estes grupos de tratamento de ar podem ser divididos em 2 grupos: um grupo que é responsável pela recirculação de ar (GTA I e GTA II), e um outro grupo que é responsável pela insuflação de ar novo (GTA III). Apesar de se encontrar pronta para ser utilizada, o GTA IV encontra-se desativada, como tal, não será abordada ao longo desta dissertação.

### **3.2.1 GTA I e GTA II – Recirculação de ar**

Conforme pode ser observado na [Figura 18](#page-38-0) a insuflação do ar depois de tratado no GTA I é efetuada por meio de um plenum situado sob o pavimento da câmara, possibilitando assim a criação de ambientes com temperaturas uniformes e com velocidades do ar baixas, através de grelhas convenientemente colocadas no pavimento. Estas grelhas podem ser tapadas, o que permite uma insuflação com o pavimento estanque, em que o ar é forçado a passar por uma caixa de ar que se encontra criada por painéis metálicos nas paredes da câmara. Estas caixas de ar permitem a simulação de climas com diferenças importantes em temperatura do ar e das superfícies.

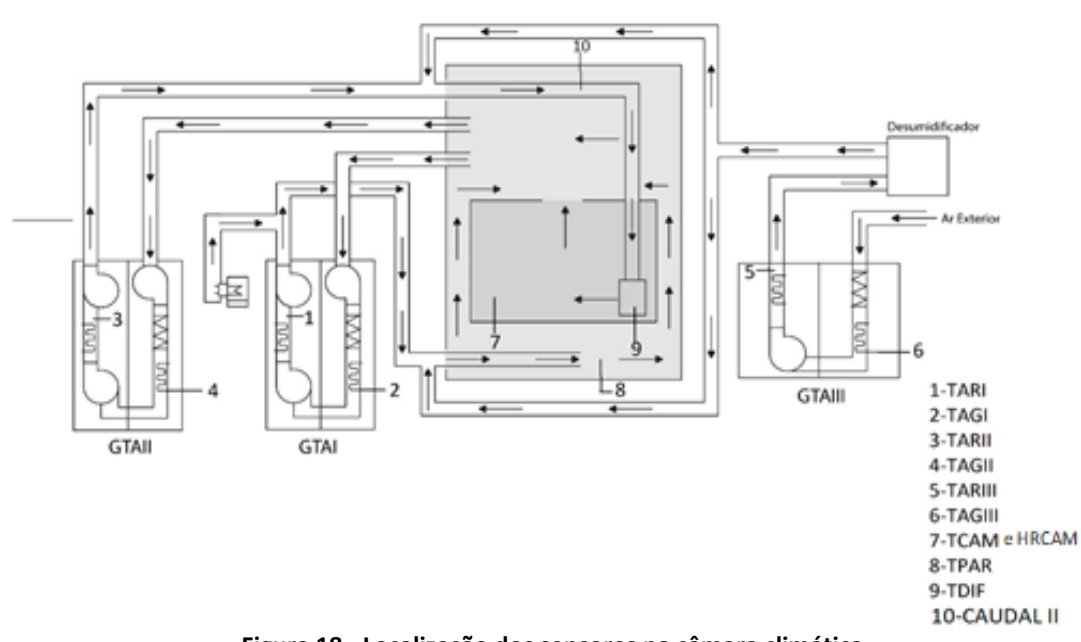

<span id="page-38-0"></span>**Figura 18 - Localização dos sensores na câmara climática.**

A insuflação do ar depois de tratado no GTA II é realizada diretamente no interior da sala através de um difusor de parede. Os componentes das unidades de tratamento do GTA I e GTA II são praticamente os mesmos, no entanto, no caso do ar insuflado pelo GTA I o ar tratado pode sofrer ainda um processo de humidificação. Na [Figura 19](#page-39-0) podemos observar a representação esquemática do tratamento de ar no GTA I, sendo igual ao GTA II.

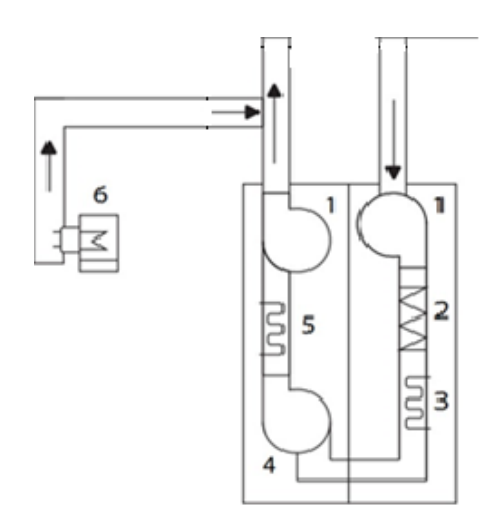

<span id="page-39-0"></span>**Figura 19 - Componentes do GTA I e do GTA II.**

Legenda da Figura 19:

- 1 Ventilador centrífugo de velocidade variável
- 2 Sistema de filtragem: pré-filtro e filtros de bolsa
- 3 Serpentina de arrefecimento
- 4 Ventilador centrífugo de velocidade constante
- 5 Bateria de aquecimento
- 6 Humidificador (apenas no GTA I)

### **Caraterísticas dos componentes da GTA I e GTA II**

A filtragem das partículas do ar é garantida pelo sistema de filtragem que é composto por um pré-filtro que filtra as partículas de maior dimensão, e os filtros de bolsa responsáveis pela filtragem das partículas de menor dimensão.

Os ventiladores centrífugos garantem a circulação do ar entre o interior da câmara e o GTA. O acionamento destes ventiladores é garantido por um motor elétrico com 0,37 kW de potência. De maneira a regular o caudal de ar, encontra-se acoplado aos motores dos ventiladores (1) um variador de frequência da marca ABB.

As serpentinas de arrefecimento têm uma potência de 11.6 kW e são alimentadas por água fria proveniente de 3 chillers. As baterias de aquecimento são resistências elétricas com uma potência de 15.8 kW. O humidificador que se encontra instalado no GTA I é o modelo NOVAP série 3000 fabricado pela marca NORDMANN, do tipo vaso gerador de vapor. Ao contrário dos outros componentes referidos anteriormente, o funcionamento deste equipamento é manual, onde a regulação do vapor gerado dependendo da humidade pretendida no interior da câmara é feita através de um potenciómetro O vapor é gerado à pressão atmosférica com o aquecimento de água de corrente, que, conforme se pode observar na [Figura 20,](#page-40-0) se encontra no depósito do humidificador, onde também se encontram dois elétrodos submersos responsáveis pela geração desse vapor. A humidificação do ar proveniente do GTA I é realizada numa rampa de humidificação conectada à conduta do GTA I.

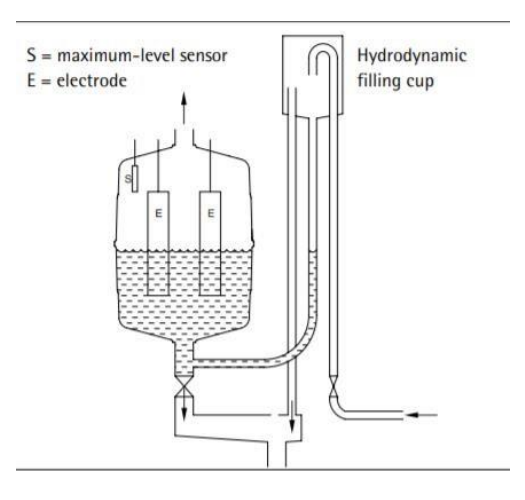

<span id="page-40-0"></span>**Figura 20 - Esquema de funcionamento do humidificador NOVAP 3000.**

### **3.2.2 GTA III – Insuflação de ar novo**

O GTA III foi implementado no sentido de fazer a filtragem e a desumidificação do ar exterior antes deste ser insuflado nos circuitos do GTA I e GTA II, conforme se pode observar na [Figura 21.](#page-41-0) O ar novo, ao ser insuflado no sistema, diminui os níveis de CO<sup>2</sup> na câmara climática, aumentando assim a qualidade de ar. Refira-se que o GTA III e o humidificador não se encontravam operacionais aquando do início deste trabalho. Além do mais, o desumidificador também não se encontrava operacional, pelo que a desumidificação era realizada com uso das serpentinas de arrefecimento.

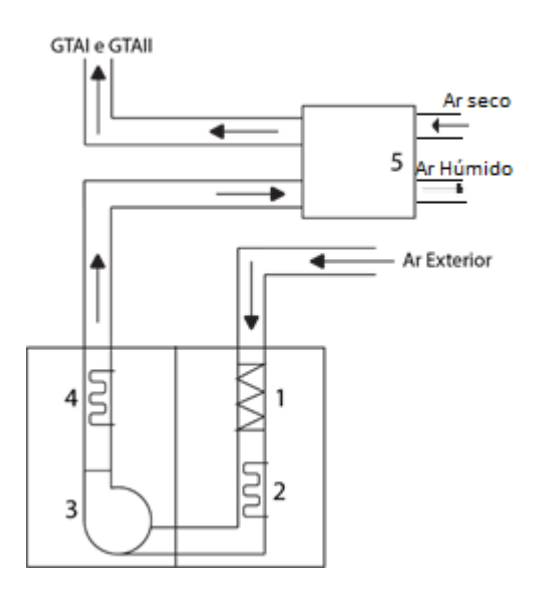

Legenda da [Figura 21:](#page-41-0)

- 1 Sistema de filtragem
- 2 Serpentina de arrefecimento
- 3 Ventilador centrífugo
- 4 Bateria de aquecimento
- 5 Desumidificador

<span id="page-41-0"></span>**Figura 21 - Componentes do GTA III.**

#### **Desumidificador**

O desumidificador instalado no GTA III é o modelo ML 420 do fabricante Munters. Conforme se pode observar na [Figura 22,](#page-42-0) o ar de processo proveniente do GTA III entra no desumidificador (1), sendo conduzido até um rotor que é responsável por absorver a humidade desse ar de processo. O ar desumidificado é depois expelido do desumidificador (2) e enviado para as condutas e misturado com o ar tratado do GTA I e GTA II. Para garantir a secagem do rotor, ocorre a entrada de ar reativação (3), que é aquecido por resistências que se encontram instaladas no interior do desumidificador, e é depois conduzido até ao rotor,

de maneira a secar o mesmo (quanto mais quente estiver o ar, mais seco fica o rotor e, por consequência, maior é a desumidificação do ar de processo). Por fim, este ar de reativação, já humidificado, é expelido do desumidificador através de um difusor (4).

A tensão que alimenta as resistências do desumidificador é controlada através de um potenciómetro regulado manualmente, que aquece mais ou menos o ar de reativação e, por consequência, desumidifica mais ou menos o ar de processo.

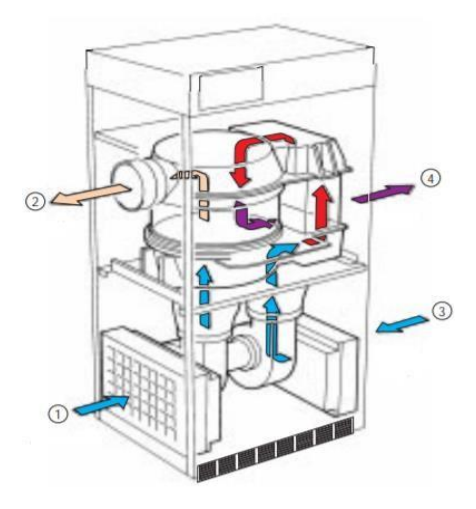

<span id="page-42-0"></span>**Figura 22 - Esquema de funcionamento do desumidificador Munters ML 420.**

As especificações técnicas dos componentes do GTA I, GTA II e GTA III encontram-se referidas no Anexo A.

## **3.3 Sistema de controlo da câmara climática**

O sistema de controlo da câmara permite controlar a maioria dos componentes do sistema de ventilação e climatização, de modo a aquecer/arrefecer, humidificar/desumidificar e controlar o caudal do ar a ser insuflado na câmara. Para atingirmos o valor pretendido pelo utilizador, é necessário que o sistema de controlo trate os dados, e saiba que componente utilizar e qual a intensidade do mesmo para se atingir então o set-point o mais rapidamente

possível. O sistema de controlo é composto por três partes: aquisição de sinal, processamento de dados/programa de controlo, e envio de sinal [Figura 23.](#page-43-0)

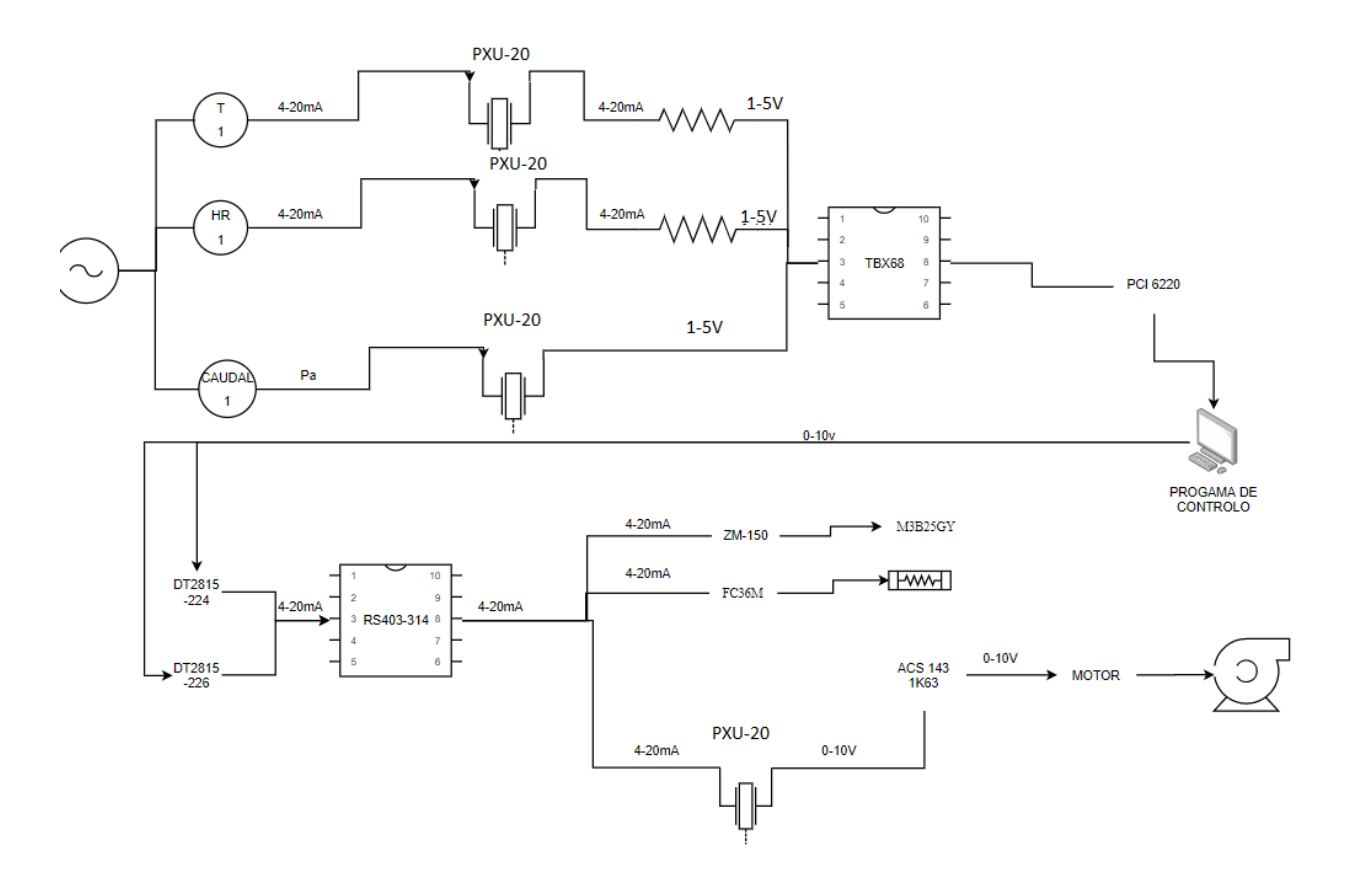

<span id="page-43-0"></span>**Figura 23 - Esquema de funcionamento original do sistema de controlo da câmara climática.**

Legenda da [Figura 23:](#page-43-0)

PXU-20 – Conversor

TBX68 – Bloco de conectores de aquisição

RS403-314 – Bloco de conetores de envio

ZM-150 – Módulo eletrónico (responsável pela abertura da válvula)

M3B25GY – Válvula de passagem

ACS 143 1K63 – Variador de frequência

### **3.3.1 Aquisição de sinal**

A leitura das temperaturas do ar à saída dos GTA (TARI, TARII, TARIII) e do ar nas paredes e no difusor, respetivamente TPAR e TDIF, é feita através do uso de termo-resistências, em que, quando ocorre uma variação da temperatura, dá-se uma variação da resistência elétrica do material de que a termo resistências é composta. A temperatura da água que circula nas serpentinas de arrefecimento do GTA I, GTA II e GTA III é também medida com o uso de termo-resistências. As nomenclaturas dadas a esses valores são respetivamente TAGI, TAGII e TAGIII. Já a temperatura e humidade no interior da sala (TCAM e HRCAM, respetivamente) são medidas com o uso de uma sonda (Vaisala, modelo HMD 60Y). Este equipamento trabalha na gama de temperaturas [−20 °C; 80 °C] e efetua a leitura da humidade relativa de 0 % até 95%. Os erros de leitura da humidade e da temperatura podem ser observados na [Figura 24](#page-44-0) e na [Figura](#page-44-1) , respetivamente.

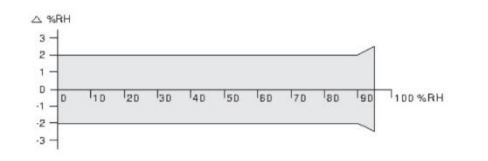

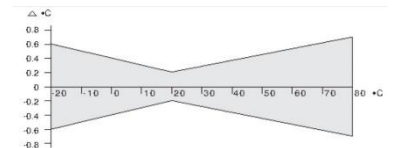

<span id="page-44-1"></span>**Figura 25 - Vaisala HDM 60Y: erro de leitura da humidade relativa.**

<span id="page-44-0"></span>**Figura 24 - Vaisala HDM 60Y: erro de leitura da temperatura.**

Para efeitos de medição de caudal de ar a ser insuflado na camara através do difusor, foi instalado pelo Professor Dr. Gonçalo Brites um medidor de caudal do tipo diferencial (Figura 18) (Brites, 2004). Este medidor possui duas tomadas de pressão diferencial que se encontram ligadas a um transdutor de pressão, que por sua vez, envia um sinal elétrico sobre a forma de tensão (1 V a 5 V) para as placas de aquisição PCI 6220.

Em relação ao sinal de saída analógico das termo-resistências, estas estão conectadas a um conversor que funciona como ponte de Wheatstone para medir o valor de referência das termo-resistências e converte em corrente de 4 a 20 mA; já o sinal de saída da sonda Vaisala é em corrente (4 a 20 mA) sem necessidade de conversão. Esta corrente é enviadas até um transdutor PXU-20 (que tem como função evitar o fluxo de correntes e assim proteger o sistema de controlo) onde de seguida passa por uma resistência, que, pela lei de Ohm, se transforma em tensão com uma amplitude entre 1 V e 5 V. Os sinais em tensão são enviados

para duas placas de aquisição PCI-6220 da National Instruments. Estas placas possuem em conjunto 16 entradas de sinal analógico (o sinal analógico de cada entrada está esquematizado na [Tabela 4\)](#page-45-0), com um modo unipolar 0 V a 5 V. Estas placas vêm também equipadas com 2 contadores/temporizadores de 32 bits e funções trigger digital e analógico. O DAQmx é um driver e utilitário de configuração que vem equipado nas placas e simplifica a configuração e as medições.

<span id="page-45-0"></span>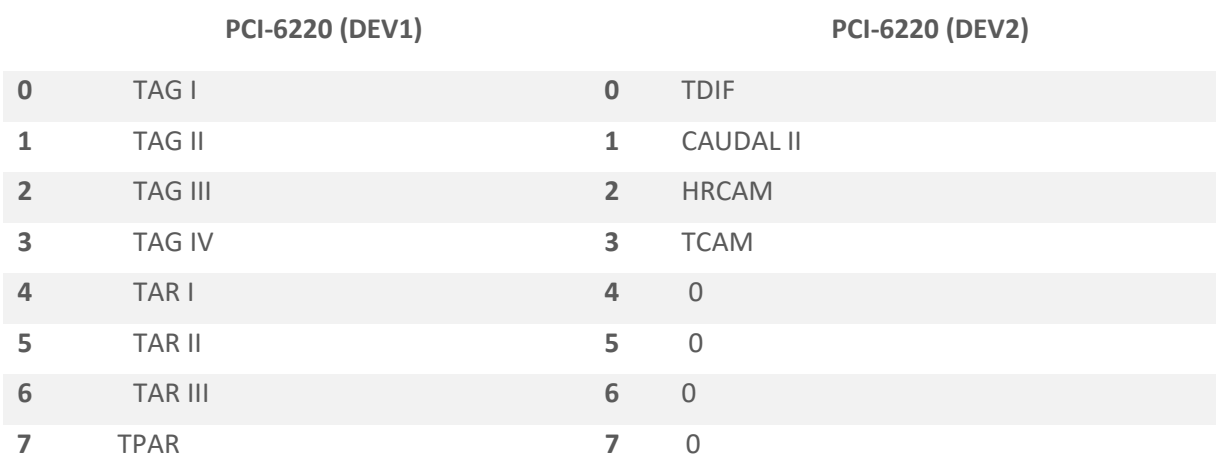

#### **Tabela 4 - Canais de entrada das placas de aquisição de sinal PCI6220.**

Encontra-se também instalado um bloco de conectores (TBX-68), com 68 terminais para facilitar a conexão dos sensores até às placas de aquisição PCI-6220. A ligação do terminal TBX-68 até às placas PCI-6220 é garantida por um cabo multifunção (SHC68-68-EPM da National Instruments).

### **3.3.2 Programa de controlo**

O programa de controlo tem como função o processamento dos dados que são enviados das termo-resistências, da sonda Vaisala e do medidor de caudal, e enviar os sinais de controlo resultantes das medições e do input do utilizador até aos atuadores.

O programa de controlo instalado na câmara foi desenvolvido utilizando o programa LabVIEW (Laboratory Virtual Instruments Engineering Workbench). O LabVIEW é uma linguagem de programação gráfica desenvolvida pela National Instruments, ou seja, o programa é feito com uso de diagramas de blocos (LabVIEW, 2003) . Os programas do LabVIEW são chamados de VI (Virtual Instruments) em português IV (instrumentos virtuais), porque a sua aparência e operação imita instrumentos físicos, como osciloscópios e multímetros, os SUBVI são VI que se encontram instalados num VI principal (LabVIEW, 2003)Este programa possui uma estrutura hierárquica, orientada pelo fluxo de dados, facilitando assim a implementação de sistemas complexos que contêm no seu processo aquisição e manipulação de dados, ou até mesmo o controlo de equipamentos através do computador.

O programa é composto por um conjunto de instruções que fazem a manipulação e fluxo de dados e uma interface com o utilizador:

• Diagrama de blocos: é a estrutura do programa que relaciona todos os SubVI de maneira a criar o código fonte de forma gráfica.

- $\frac{300}{2}$
- Painel frontal: é interface com o utilizador, onde de uma forma visual e simplificada se apresenta todos os controlos, valores medidos e gráficos [Figura 26](#page-47-0) .

<span id="page-47-0"></span>**Figura 26 - Painel frontal do programa de controlo.**

O programa em questão foi desenvolvido em 2008 por Fernando Aires, estando ele dividido em 3 partes: inicialização, controlo, e paragem (Aires, 2008) . Durante a inicialização, os drivers das placas de controlo são iniciados para ser possível tanto o envio do sinal como a aquisição de dados. Na parte de controlo, ocorre primeiramente a aquisição dos sinais dos vários sensores (com o uso do DAQ ASSIST) e filtragem dos dados. Estes dados depois de filtrados são enviados para serem comparados com os set-point definidos pelo utilizador (utilizando a lógica PID), dando-se assim o processamento dos dados e por fim as ordens de controlo, que são enviadas para os equipamentos através das placas DT2815. A parte de paragem do programa é responsável por desligar de forma segura os equipamentos.

A utilização deste programa permite ao utilizador definir qual a temperatura que pretende no difusor e nas paredes e o caudal de ar a insuflar no difusor. Permite ainda definir qual a taxa de variação de temperatura que deseja no interior da câmara. No entanto, a desumidificação do ar a insuflar é apenas garantida através do uso das serpentinas de arrefecimento e não através do desumidificador instalado no GTA III, e a humidificação do ar não pode ser controlada através do programa de controlo, mas apenas manualmente com o uso do potenciómetro instalado no humidificador.

### **3.3.3 Envio de sinal**

O envio de sinal de controlo é feito do programa de controlo até aos atuadores, consoante a humidade, temperatura e o caudal de ar pretendido, ou seja, este sinal é enviado das placas de envio até aos componentes dos GTA.

O sinal analógico parte de duas placas [DT2815 (224) e DT2815 (226) da Data Translation], sendo que cada uma delas contém 8 saídas analógicas, e que se encontram configuradas para enviar o sinal em corrente numa gama de 4 mA até 20 mA. Cada um dos 8 canais envia o seu respetivo sinal para cada um dos componentes dos GTA. Na [Tabela 5](#page-48-0) está indicado para onde é enviado o sinal de cada canal.

<span id="page-48-0"></span>

|                | DT 2815 (224)                |                | DT 2815 (226)                 |
|----------------|------------------------------|----------------|-------------------------------|
| $\bf{0}$       | Válvula GTA I                | $\bf{0}$       | O                             |
| $\mathbf{1}$   | Válvula GTA II               | 1              | Variador de Frequência GTA II |
| $\overline{2}$ | 0                            | $\overline{2}$ | Válvula GTA II                |
| 3              | Variador de Frequência GTA I | 3              | Tiristor GTA II               |
| 4              | 0                            | $\overline{a}$ | $\Omega$                      |
| 5              | Tiristor GTA I               | 5              | $\Omega$                      |
| 6              | <b>Tiristor GTA II</b>       | 6              | $\Omega$                      |

**Tabela 5 - Canais de saída das placas de envio de sinal DT2815 (224 e 226).**

No caso de ser necessário aquecer o ar a insuflar na câmara pelos GTA, o sinal é enviado das placas de envio para as baterias de aquecimento. No entanto, isto não ocorre diretamente, uma vez que este sinal passa primeiro por um tirístor que comanda a bateria, dependendo da ordem que recebe vinda da placa DT2815. Os tirístores instalados nos GTA são do fabricante United Automation e o modelo é FC36M, possuindo uma gama de sinal de entrada de 4 mA a 20 mA. Se pretendemos arrefecer o ar a ser insuflado, a ordem que a placa dá é de abertura progressiva das válvulas que regulam o caudal de água fria a circular pelas serpentinas de arrefecimento (proveniente dos chillers). Assim, o ar é arrefecido até à temperatura desejada. As válvulas instaladas nos GTA é do fabricante Siemens, modelo M3B25GY. Trata-se de uma válvula de passagem com um atuador magnético pré-montado. Este atuador está equipado com um módulo eletrónico da marca Siemens, modelo ZM150, para controlo do

seu posicionamento e feedback da sua posição. Esta válvula tem uma gama de sinal de entrada de 4 mA a 20 mA, e a abertura da válvula em função da corrente pode ser observada na [Figura 27](#page-49-0)**.**

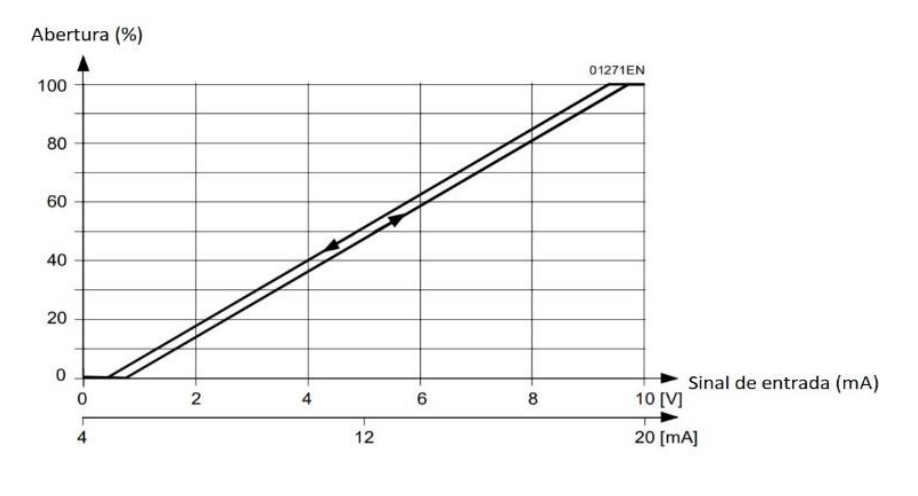

<span id="page-49-0"></span>**Figura 27- Abertura em função da corrente da válvula ZM150.**

Como se encontram instalados variadores de frequência acoplados aos motores que acionam os ventiladores do GTA I e do GTA II, podemos então variar o caudal de insuflação. Para tal, o sinal da placa DT2815 é enviado em corrente (4 mA a 20 mA) até aos variadores de frequência (marca ABB), que, consoante o sinal de chegada, aumentam ou diminuem a rotação dos motores.

Tal como na aquisição de sinal, o sinal que sai das placas de envio é também enviado para um conector de blocos do fabricante RS PRO, modelo RS403-314, para facilitar a organização.

António Filipe Vieira Dias Pires 37

## **4 TRABALHO DESENVOLVIDO**

## **4.1 Introdução**

De maneira a atualizar, otimizar e modernizar o programa de controlo da câmara climática vários foram os estudos em busca de qual o melhor método de controlo a implementar. Ao fim de algum estudo sobre o assunto foram selecionados dois controladores que foram implementados em dois programas de controlo: um utilizando controladores PID e um outro utilizando a lógica Fuzzy, e que serão discutidos e explicados ao longo da seção 4.3.

Para se desenvolver esses programas foi necessário atualizar a versão de LabVIEW que se encontrava instalada no computador de controlo, atualização essa que levou a incompatibilidades entre o software e o hardware que se encontrava instalado na câmara. Assim, foram feitas também alterações no hardware de aquisição e controlo, que serão discutidas na próxima secção.

Como o sistema de controlo de humidade não se encontrava devidamente operacional nem automatizado, foram também realizadas intervenções a esse nível. Além disso, de maneira a ser possível controlar a qualidade do ar no interior da câmara, foi necessário reativar alguns componentes do GTA III e proceder à instalação de novos componentes. Tudo isto será discutido no próximo ponto.

### **4.2 Hardware**

Para atualizar o sistema de controlo foi instalada a versão 19 do programa LabVIEW (ano 2019) esta atualização foi realizada pois a versão 19 apresenta melhores funcionalidades ao nível do controlo, funcionalidades essas que foram implementadas no programa de controlo desenvolvido. Contudo, devido à idade das placas de envio (DT2815) e de aquisição de sinal (PCI 6220) e ao facto do sistema operativo do computador se encontrar desatualizado (Windows XP), nem o DAQMAX nem o LabVIEW 19 apresentavam compatibilidade com as placas ou com o sistema operativo. Para se resolver a questão do sistema operativo, foi utilizado um computador com o sistema operativo mais atual (Windows 10).

De maneira a solucionar o problema da compatibilidade das placas de aquisição e de envio com o software e com o sistema operativo, foi efetuada a compra e implementação de novas placas. Depois de se estudar a compatibilidade das várias placas com software/sistema operativo e de se verificar se continham as funcionalidades necessárias concluiu-se que a placa de envio USB 1608 G do fabricante Measurement Computing e a placa de aquisição de sinal modelo USB 3100 da Measurement Computing eram as que cumpriam melhor os requisitos e apresentavam o melhor preço comparado com os restantes modelos disponíveis no mercado. O módulo USB 3100 apresenta 16 canais de entrada analógica de 0 V a 10 V e é conectado ao computador através de um cabo USB. O módulo USB 1608 G contém 16 canais de saída de 4 mA a 20 mA e é conectado ao computador também através de um cabo USB.

### **Controlo de Humidade**

Várias foram também as alterações realizadas no grupo de humidificação/desumidificação. Como foi referido no ponto 3.2.2, ainda que se encontre instalado à saída do GTA III um desumidificador, o processo de desumidificação do ar é garantido através do uso das serpentinas de arrefecimento do GTA I, uma vez que o GTA III e o desumidificador se encontravam inoperacionais. Contudo, apesar destas serpentinas serem capazes de desumidificar, acabam também por arrefecer o ar, tornando o processo mais difícil, demorado e dispendioso quando há necessidade de se obter temperaturas elevadas com humidade relativa baixas no interior da câmara. Assim, surge a necessidade de reativar o desumidificador. Com o intuito de se otimizar e automatizar a desumidificação do ar que é insuflado para o interior da câmara, o potenciómetro que se encontrava instalado no

desumidificador foi retirado e substituído por um cabo de sinal proveniente da placa de envio, passando assim o processo de desumidificação a ser garantida pelo desumidificador e facilitando também o trabalho ao utilizador, pois não tem de regular manualmente a tensão enviada até às resistências do desumidificador. Ainda no âmbito de se melhorar o processo de desumidificação, foi instalada uma sonda do fabricante Vaisala, modelo HMD 60Y, para ser possível a medição da humidade relativa à saída do desumidificador. A localização deste sensor pode ser observada na Figura 28 (11-HUM\_DES).

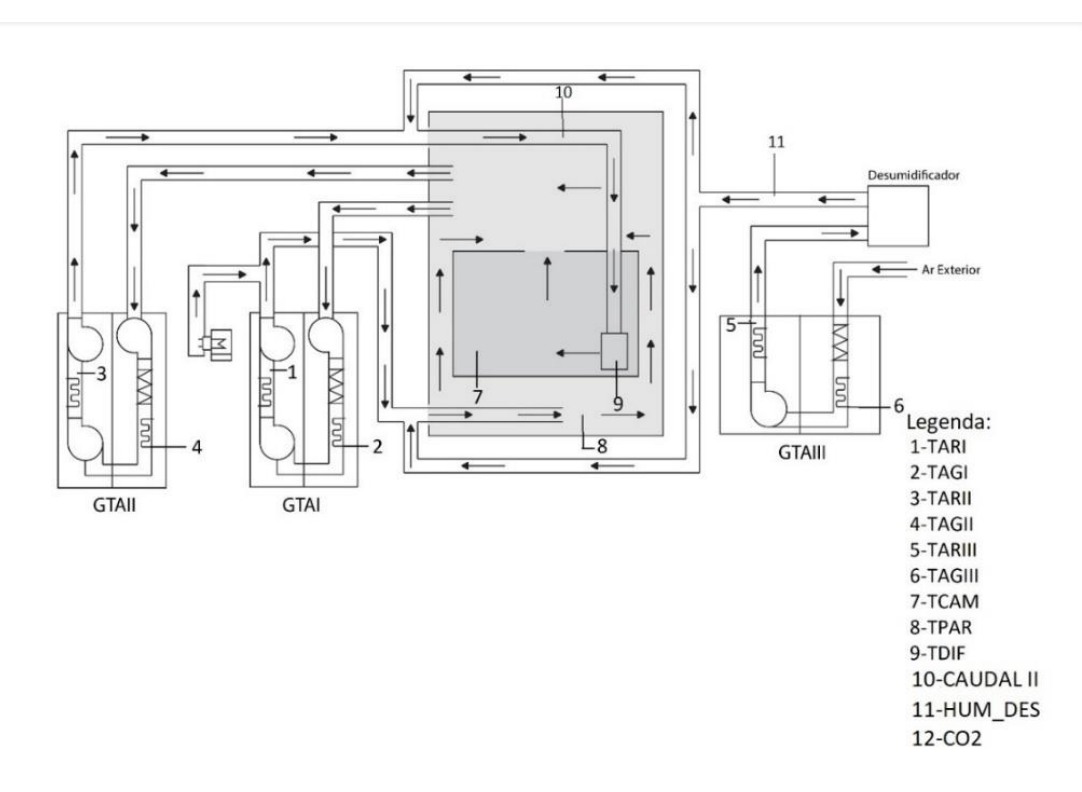

**Figura 28 - Localização dos sensores implementados e existentes na câmara climática.**

<span id="page-53-0"></span>Por outro lado, o microprocessador do humidificador encontrava-se avariado, pelo que se efetuou a sua reparação, a reparação e a compra do equipamento foi efetuada com pelo Professor Doutro Mário Mateus. A geração de vapor do humidificador era controlada manualmente através de um potenciómetro que se encontrava instalado no humidificador,

como tal, para se automatizar e facilitar o processo ao utilizador, este potenciómetro foi substituído por um cabo de sinal proveniente das placas de envio. O controlo da tensão (0 V a 10 V) que é recebida pelo humidificador e que é proveniente da placa de envio será discutida na próxima seção.

### **Controlo da qualidade do ar interior**

Como um dos aspetos a trabalhar na câmara climática é a da qualidade do ar, e visto que o aumento da concentração de  $CO<sub>2</sub>$  é o principal responsável pela diminuição da qualidade do ar no interior da câmara climática e de qualquer outro espaço, foram instalado alguns equipamentos para se poder regular a concentração de  $CO<sub>2</sub>$  na câmara. Em primeiro lugar, foi adquirido um sensor de  $CO<sub>2</sub>$  de comprimento de onda duplo para ser possível a medição dos níveis de CO<sup>2</sup> no interior da câmara**.** O sensor adquirido é do fabricante E+E ELEKTRONIK, modelo EE820. A localização deste sensor pode ser observada na [Figura](#page-53-0)  [28](#page-53-0) (12-CO2).

Em segundo lugar, foi necessário adquirir um atuador responsável por variar a quantidade de ar novo a ser insuflado na câmara dependendo daquilo que é definido pelo utilizador. Como o GTA III é o grupo de tratamento responsável pela insuflação de ar novo (UTAN), foi selecionado um variador de frequência do fabricante ABB, modelo ACS355-03E-019-4, para se conectar ao motor elétrico que garante o movimento do ventilador centrífugo do GTA III. Este variador de frequência está ligado a uma fonte de alimentação, e recebe a tensão (0 V a 10 V) da placa de envio e envia esta mesma tensão diretamente para o motor.

### **Outras alterações**

Na [Figura 29](#page-55-0) podemos observar esquematicamente todo o sistema de controlo que foi desenvolvido já com as alterações realizadas pelo autor, que pode ser comparado com o que se encontrava instalado observando a [Figura 23](#page-43-0) . Devido à aquisição de uma nova placa de aquisição, de uma nova placa de envio de sinais de controlo, implementação de novos sensores e de novos atuadores foi necessária uma nova organização das entradas de sinal (no caso da placa de aquisição USB 3100 SERIES) e das saídas de sinal (no caso da placa de envio USB 1608 G), que pode ser observada no ANEXO B - Tabela B1 e Tabela B2.

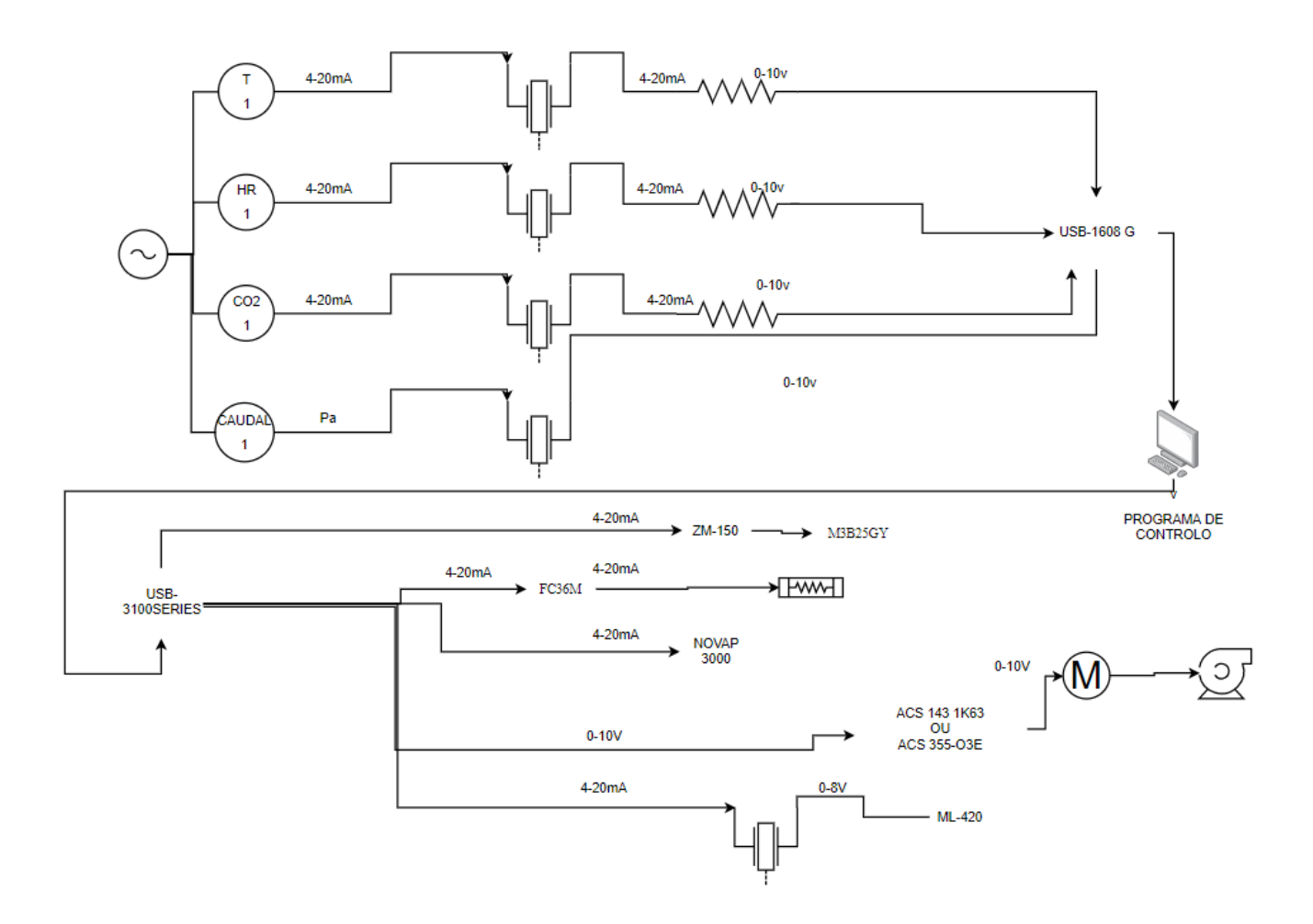

<span id="page-55-0"></span>**Figura 29 - Esquema do sistema de controlo desenvolvido pelo autor.**

### **4.3 Software**

Com a atualização da versão do LabVIEW utilizada ficaram disponíveis novas e melhores funcionalidades que permitiram desenvolver duas versões distintas do programa de controlo: uma utiliza o método de controlo PID e a outra a lógica Fuzzy. Estas duas versões são apresentadas na secção 4.3.2. Foi também desenvolvido um novo layout e novas funcionalidades no sistema de controlo que são desenvolvidas próxima secção.

### **4.3.1 Novas funcionalidades e layout do programa**

Com a implementação dos novos equipamentos tanto para automatizar e melhorar o controlo de humidade, e para ser possível o controlo da qualidade do ar no interior da câmara, foi necessário desenvolver novas funcionalidades e otimizar o programa que se encontrava instalado. Com este novo programa desenvolvido o utilizador passa a ter a possibilidade de (Figura 30):

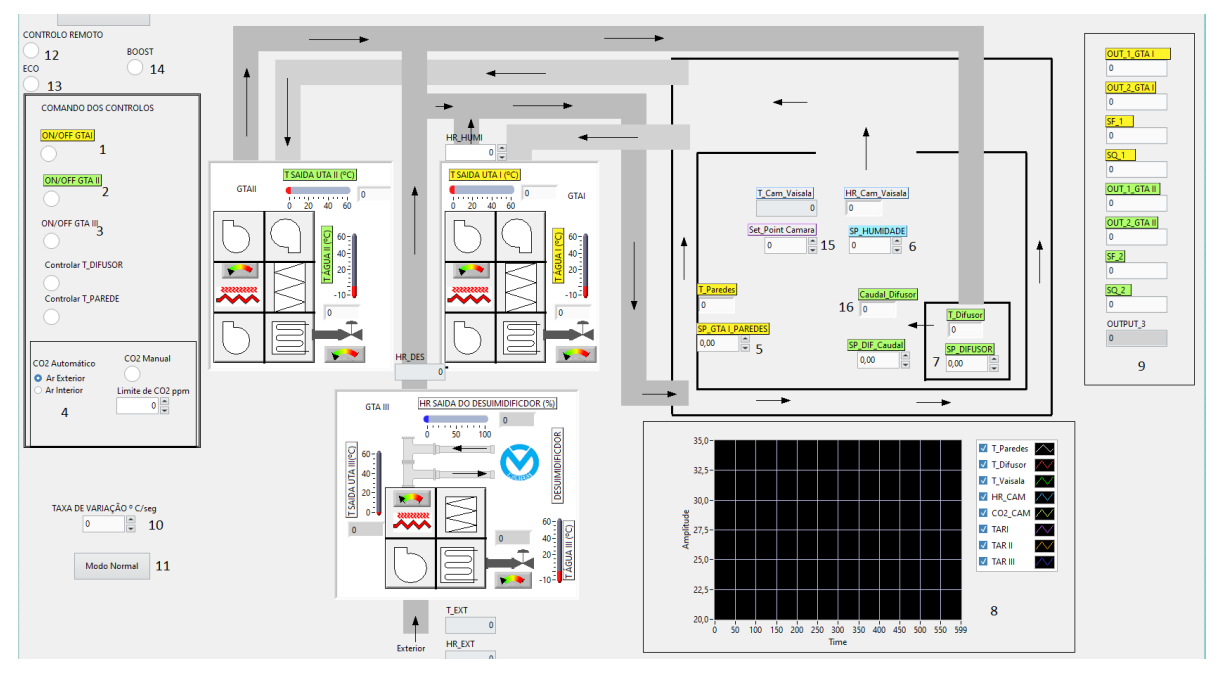

**Figura 30 - Novo layout do programa de controlo.**

#### • **Controlar a temperatura à saída do difusor**

Através de o uso de uma "case structure" no VI, é possível ao utilizador definir qual o valor de temperatura que pretende à saída do difusor, clicando no botão "Controlar T\_DIF" inserindo esse valor pretendido na caixa de texto (7). A estrutura do programa é explicado no ponto 4.3.2 e o seu diagrama de funcionamento pode ser observado no Anexo C.

#### • **Controlar a temperatura nas paredes**

Da mesma maneira que foi implementado um controlo da temperatura à saída do difusor, foi também inserido um controlo da temperatura das paredes ("T\_PAR"), que ao clicar e inserindo a temperatura na caixa de texto (5) o utilizador pode controlar essa temperatura. Isto é vantajoso para o utilizador porque desta maneira pode simular climas diurnos e noturnos, através da diferença entre a temperatura das paredes e da temperatura ambiente na câmara. A estrutura do programa é explicada no ponto 4.3.2 e o seu diagrama de funcionamento pode ser observado na [Figura 32.](#page-61-0)

#### • **Controlar a temperatura no interior da câmara**

Inserindo a temperatura na caixa de texto (15) o utilizador controla a temperatura no interior da sala. A estrutura do programa é explicada no ponto 4.3.2 e o seu diagrama de funcionamento pode ser observado na [Figura 32.](#page-61-0)

### • **Selecionar qual a concentração de CO<sup>2</sup> no interior da câmara**

O utilizador pode selecionar uma concentração de  $CO<sub>2</sub>$  exterior [413 ppm (Laboratory, 2020)], uma concentração interior (1250 ppm) ou inserir manualmente qual a concentração que pretende. Esta secção do programa é explicada no ponto 4.3.2 (Concentração de CO2)  $(4).$ 

#### • **Controlar a humidade relativa no interior da câmara**

O utilizador pode inserir o valor de humidade relativa no interior da câmara (6). O controlo e tratamento dos dados é descrito no ponto 4.3.2 e o diagrama do seu funcionamento pode ser observado na [Figura 33.](#page-62-0)

### • **Observar a evolução das variáveis desejadas através do gráfico dinâmico**

Foi implementado um gráfico dinâmico (8), em que pode ser observado a evolução das variáveis de controlo ao longo do tempo. As variáveis podem ser observadas simultaneamente ou individualmente, e a escala pode ser inserida manualmente ou o programa pode fazer um ajuste automático.

### • **Controlar o caudal de ar a ser insuflado no difusor**

Através do uso do variador de frequência conectado ao ventilador centrifugo do GTA II, o ar a ser insuflado na câmara pode ser controlador pelo utilizador inserindo o valor na caixa de texto (16).

### • **Controlar remotamente o programa**

Com a utilização do software desenvolvido pela National Instruments Data Dashboard para aplicativos móveis, foi possível a criação de uma página de controlo remoto. Para tal, foi necessário criar variáveis de partilha, que são definidas consoante o tipo de informação que continham (Boolean, caixa de texto, etc.). Depois das variáveis criadas, foi necessário verificar qual o IP do computador para ser possível ligar o dispositivo móvel ao mesmo. As variáveis foram então conectadas às correspondentes variáveis no programa de controlo do computador e foi criado o layout da aplicação [Figura 31](#page-59-0) (Data Dashboard). Por fim, foi inserido um botão no painel principal (12) de maneira a que o programa saiba se deve de ir buscar as ordens se não computado de controlo ou ao dispositivo móvel.

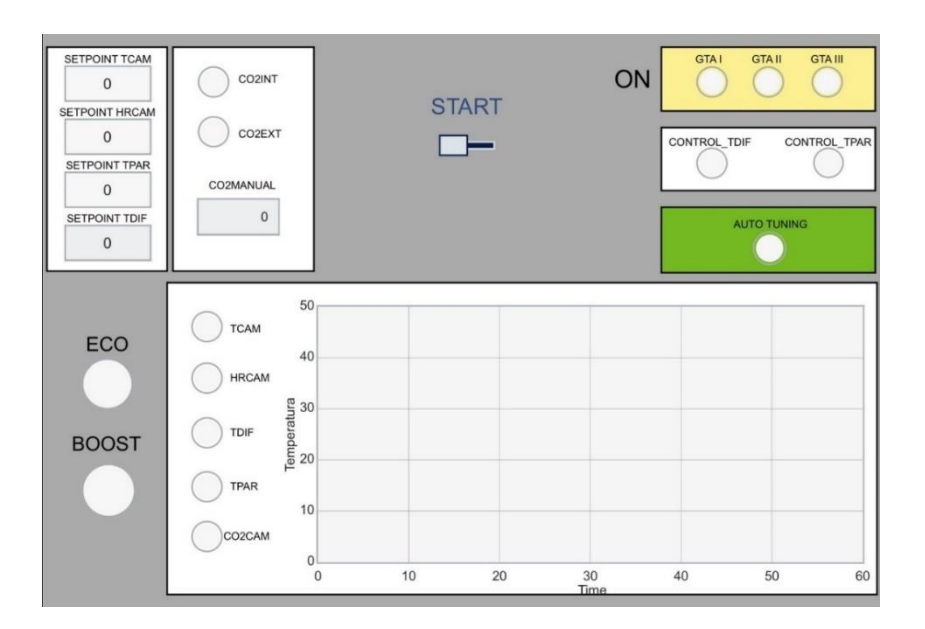

<span id="page-59-0"></span> **Figura 31 - Layout da APP de controlo remoto.**

### • **Utilização de um modo poupança (ECO)**

O modo Eco (13) foi implementado para comparar a temperatura exterior com o set-point da câmara. Caso a diferença das duas temperaturas seja menor que a diferença entre o setpoint e a temperatura à saída do GTA I, a insuflação de ar é efetuada utilizando o GTA III; se tal não acontecer, a insuflação é efetuada com o uso do GTA I.

#### • **Utilização de um modo BOOST**

Para obter a temperatura pretendida o mais rápido possível, foi implementado este modo (14) que liga todas as UTA ao mesmo tempo, tornando assim para o utilizador uma aproximação mais rápida do set-point desejado. Com a aproximação do set-point, o programa de controlo começa a desligar as UTA que apresentam a temperatura mais distante do set-point, fazendo assim uma aproximação mais suave da temperatura e humidade desejadas (caso esteja a fazer humidificação, o GTA I não desliga, se estivermos a desumidificar, o GTA III não é desligado).

Com a implementação destas novas funcionalidades, surgiu a necessidade da implementação de uma nova interface que pode ser observada na [Figura 31.](#page-59-0) Esta nova interface apresenta um layout moderno, simples e de fácil compreensão para o utilizador.

Todas as novas funcionalidades estão disponíveis nas duas versões desenvolvidas para o programa de controlo (secções 4.32 e 4.3.3).

### **4.3.2 Método de controlo PID**

A versão do programa desenvolvida com recurso a controladores PID segue a estrutura implementada por Fernando Aires (Aires, 2008), estando ele dividido em 3 partes, uma primeira parte de inicialização, uma segunda parte de controlo e por fim a paragem. Durante a inicialização, os drivers das placas de controle são iniciados para ser possível tanto o envio do sinal como a aquisição de dados. A segunda parte do programa é o tratamento de dados, e por fim o botão STOP para forçar a paragem do programa.

O utilizador, ao iniciar o programa nesta nova versão, deve indicar se pretende controlar a temperatura na câmara, na parede (caso esteja a usar o GTA I) ou no difusor (GTA II), e inserir ainda quais os valores de temperatura, humidade e concentração de CO<sub>2</sub> que pretende. Para facilitar a compreensão do novo programa, a descrição que se segue encontra-se dividida em três partes: uma primeira parte que descreve como são processados os dados relativos à temperatura e efetuado o seu controlo, uma segunda parte que explica como são processados os dados referentes à humidade relativa e efetuado o seu controlo, e, por fim, uma parte que explica como são processados os dados relativos à concentração de  $CO<sub>2</sub>$  e efetuado o seu controlo.

Para uma melhor eficiência do sistema de controle, foi implementado um sistema PID em cascata.

O diagrama de blocos correspondente a este Programa encontra-se no ANEXO D

### **Temperatura**

O programa recebe os valores de temperatura a atingir (set-points), quer seja para o interior da câmara, nas paredes ou no difusor, e estes valores são então enviados para uma série de controladores PID Auto Tuning Temperature em cascata. O PID Auto Tuning Temperature é um VI criado pela National Instruments que utiliza o método de Ziegler-Nichols de malha aberta para estabelecer automaticamente quais os melhores ganhos, de maneira a obter uma

resposta mais eficiente do sistema. Os valores de saída dos controladores são comparados ao longo da cascata com o valor de temperatura no interior da câmara (TCAM), com o valor da temperatura na parede (TPAR) ou no difusor (TDIF), com a temperatura à saída dos GTA (TAR) e com a temperatura da água fria nas serpentinas (TAG). Dependendo do resultado, o sinal de saída é enviado ou para os tristores das resistências elétricas, no caso de haver necessidade de aquecimento, ou para as válvulas de água fria, no caso de ser necessário arrefecimento do ar.

O sinal recebido pelos variadores de frequência dos ventiladores é o valor máximo entre o valor de saída para o tirístor, o valor de saída para a válvula e o caudal de ar que se pretende insuflar. Isto foi implementado para diminuir o overshooting, pois quanto mais próximo estiver a temperatura na câmara (TCAM) do set-point inserido pelo utilizador, menor será o caudal de ar a ser insuflado na câmara.

O diagrama de funcionamento do programa relativo ao controle da temperatura com uso do controlador PID em cascata do GTA I pode ser observado na [Figura 32.](#page-61-0) No Anexo C encontram-se os diagramas referentes ao controlo de temperatura no GTA II e no GTA III.

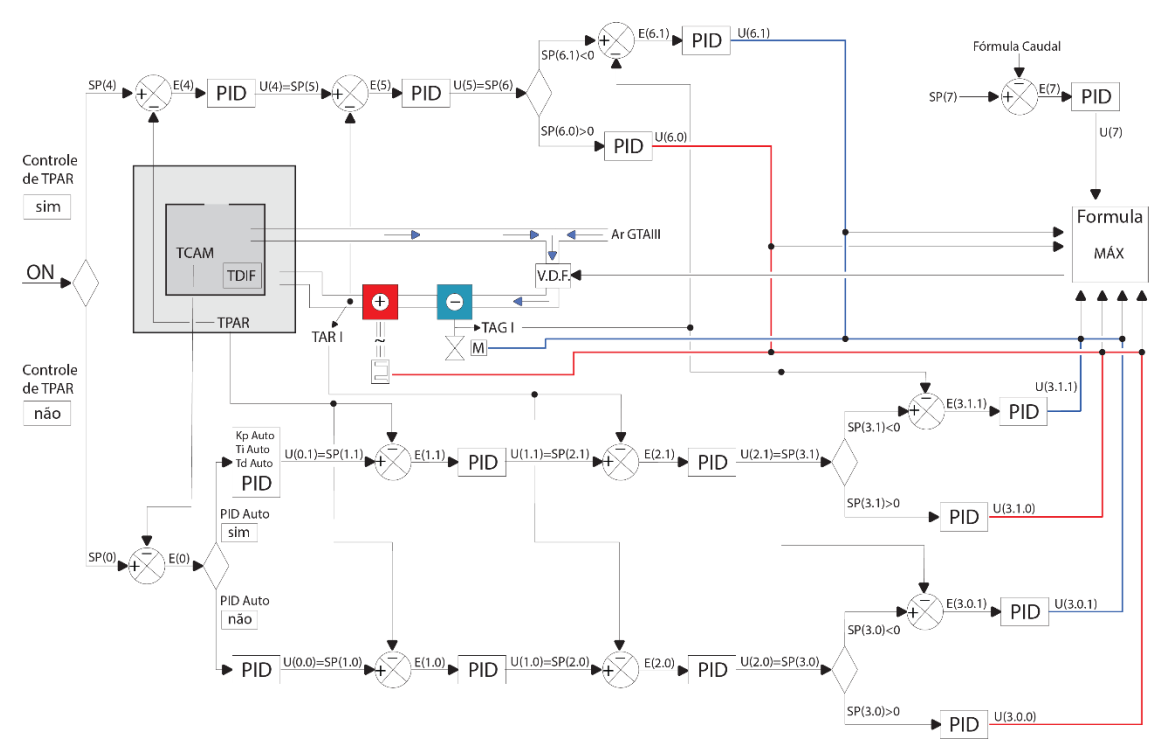

<span id="page-61-0"></span>**Figura 32 - Diagrama do controlo PID em cascata da temperatura no GTA I.**

### **Humidade relativa**

O processamento de dados inicia-se com a inserção do valor pretendido para a humidade relativa no interior da câmara (set-point). Este valor é enviado para um controlador PID em cascata (do tipo PID Auto Tuning Temperature), onde os valores de saída dos controladores PID são comparados com a humidade relativa à saída do humidificador, no caso de ser necessário humidificar o ar, e com a humidade relativa à saída do desumidificador, no caso de ser necessário desumidificar o ar na câmara.

Os valores de saída destes controladores em cascata são então enviados, em forma de sinal elétrico, para o humidificador ou para o desumidificador, consoante o necessário.

De maneira a diminuir o tempo de desumidificação, foi implementada a seguinte metodologia: se a diferença entre a humidade relativa na câmara e a humidade relativa pretendida for superior a 20%, a válvula da serpentina de arrefecimento do GTA I é aberta, auxiliando assim o processo de desumidificação do ar. No entanto, se esta diferença for superior a 50%, para além de se abrir a válvula da serpentina de arrefecimento do GTA I, abre também a válvula da serpentina de arrefecimento do GTA II para auxiliar o processo de desumidificação.

Na [Figura 33](#page-62-0) encontra-se representado esquematicamente o diagrama de funcionamento do controlo de humidade relativa com um PID em cascata.

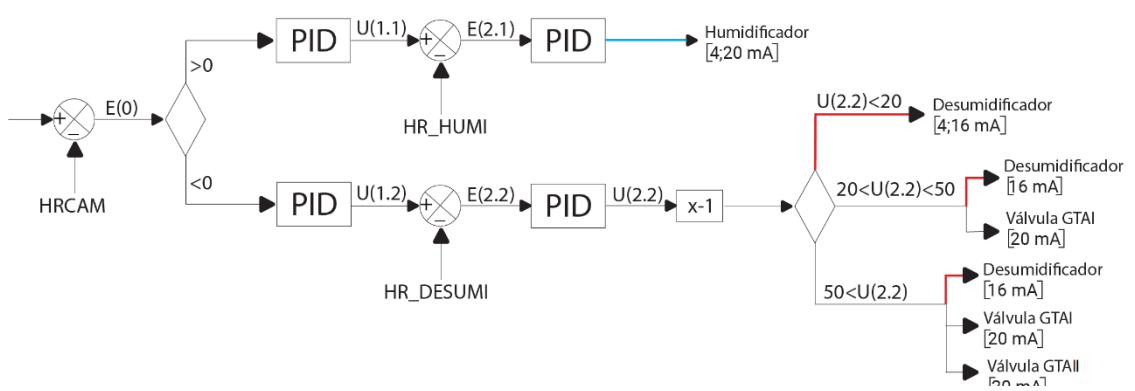

<span id="page-62-0"></span>**Figura 33 - Diagrama do controlo PID em cascata da humidade relativa.**

#### **Concentração de CO<sup>2</sup>**

O tratamento de dados relativos à concentração de CO<sub>2</sub> no interior da câmara depende do valor de set-point. Se o utilizador pretender uma concentração de CO<sub>2</sub> exterior, o valor lido pelo sensor é comparado com o valor de 413ppm (Laboratory, 2020) (valor definido para a concentração exterior) e o resultado é enviado para um controlador PID, sendo o valor de saída deste controlador enviado para o variador de frequência do GTA III. Um procedimento equivalente é feito caso o utilizador pretenda uma concentração de  $CO<sub>2</sub>$  interior (valor definido em 1250 ppm por se tratar o limiar de concentração de CO2 definido na Portaria Nº353-A/2013 do Diário da Républica) ou manual (valor definido pelo utilizador).

### **4.3.2 Método de controlo FUZZY**

Tal como foi referido no ponto 2.2.2.7, a lógica Fuzzy é constituída por quatro fases: uma primeira de entrada, onde os valores medidos pelos sensores e os set-points introduzidos pelo utilizador dão entrada no programa. De seguida, estes valores são transformados para valores do universo Fuzzy, ou seja, ocorre uma passagem dos valores numéricos para variáveis linguísticas (por exemplo, quente, frio, morno). Estas variáveis linguísticas são processadas seguindo regras implementadas pelo programador e a esta fase dá-se o nome de atuação Fuzzy. E, por fim ocorre, a desfuzzyficação, que, de uma maneira muito simples, é a passagem de variáveis linguísticas novamente para valores numéricos, que são enviados para os atuadores.

A versão do programa com o método de controlo Fuzzy também foi desnvolvida em LabVIEW. Este contém a funcionalidade "Design Fuzzy Logic" que foi desenhada especialmente para se programar um sistema Fuzzy. Neste caso, como é necessário controlar a temperatura e a humidade relativa, foram programados dois sistemas Fuzzy distintos, um responsável pelo controlo de temperatura, um outro responsável pelo controlo da humidade relativa. Nesta versão do programa, o controlo da qualidade de ar e do caudal a ser insuflado

na câmara foi feito através do uso de controladores PID pois aparentam apresentar melhores resultados.

O diagrama de blocos correspondente a este Programa encontra-se no ANEXO D.

### **Temperatura**

Os sistemas Fuzzy que foram implementados em relação à temperatura são iguais em todos os GTA. Para se transformar os valores medidos pelos sensores e os set-points de temperatura (valores numéricos) em variáveis linguísticas foram elaboradas as relações observadas na [Figura 34](#page-65-0) e na [Figura 35](#page-65-1) . As variáveis que foram selecionadas foram a diferença entre a temperatura desejada no interior da câmara (TSET) e temperatura no interior da câmara (TCAM), a diferença entre a temperatura no interior da câmara (TCAM) e a temperatura à saída dos diferentes GTA (TARI, TARII e TAR III). Foram inseridos mais duas variáveis: uma que verifica se é necessário proceder ao aquecimento, ou seja, se a diferença entre TCAM e TSET é negativa, e uma outra que verifica se é necessário proceder ao arrefecimento, ou seja, se a diferença entre TCAM e TSET é positiva.

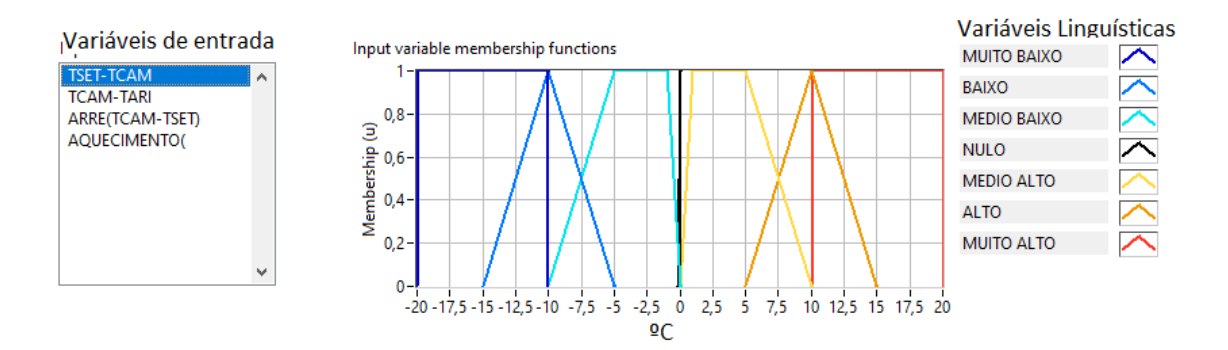

**Figura 34 - Variável linguística em função da variável de entrada (TSET-TCAM).**

<span id="page-65-0"></span>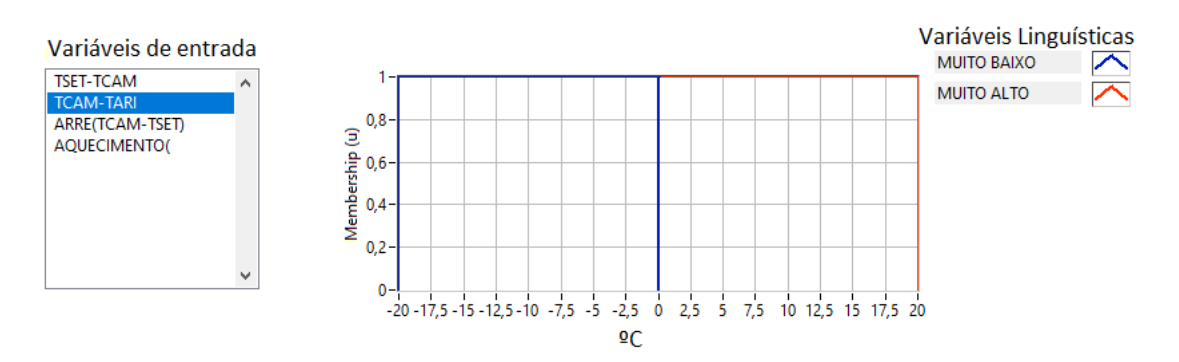

<span id="page-65-1"></span>**Figura 35 - Variável linguística em função da variável de entrada (TCAM-TAR).**

Em relação às variáveis de saída (atuadores), foi igualmente necessário atribuir uma relação entre as variáveis linguísticas e os valores numéricos. Estas relações podem ser observadas na [Figura 36](#page-66-0) e na [Figura 37.](#page-66-1)

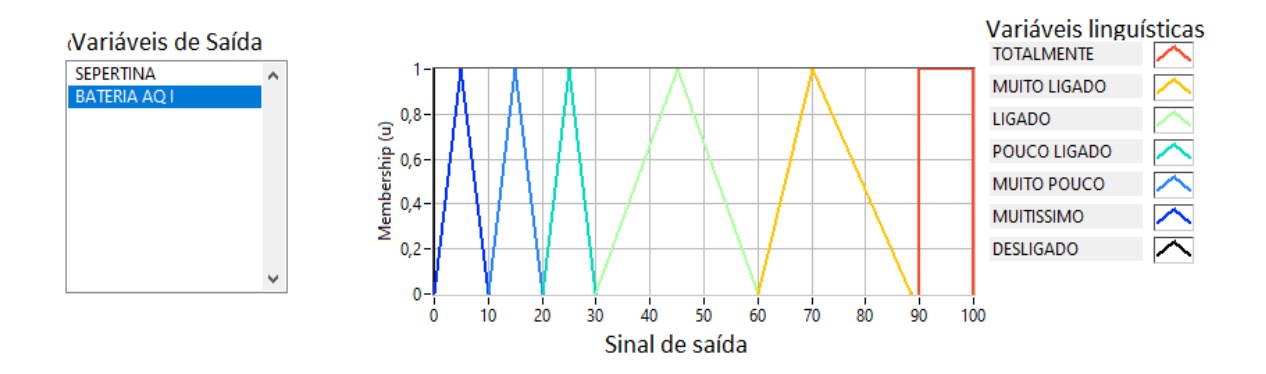

**Figura 36 - Sinal de saída em função das variáveis linguísticas (bateria de aquecimento).**

<span id="page-66-0"></span>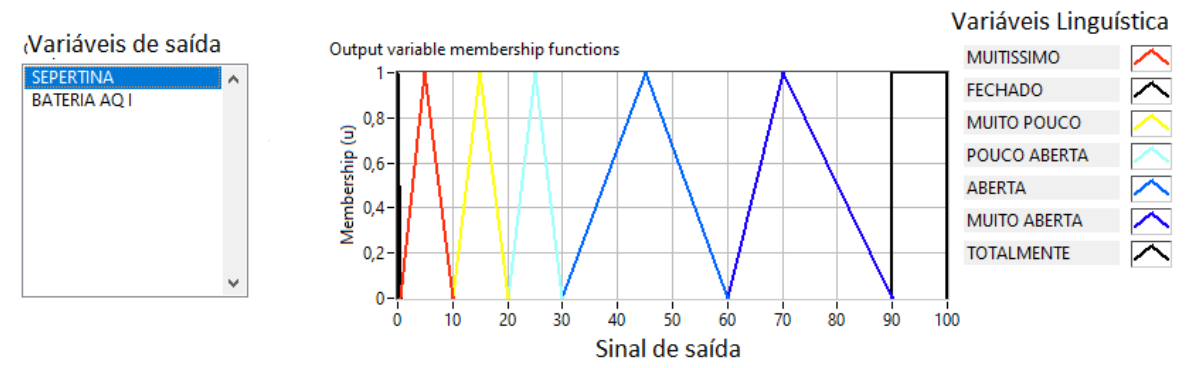

**Figura 37 - Sinal de saída em função das variáveis linguísticas (válvula de água fria).**

<span id="page-66-1"></span>As regras de ação Fuzzy implementadas foram as seguintes:

- Se TSET-TCAM for MUITO BAIXO, então a Serpentina é TOTALMENTE ABERTA e a Bateria DESLIGADA (REGRA 1)
- Se TSET-TCAM for BAIXO, então a Serpentina é MUITO ABERTA e a Bateria DESLIGADA (REGRA 2)
- Se TSET-TCAM for MÉDIO BAIXO, então a Serpentina é ABERTA e a Bateria DESLIGADA (REGRA 3)
- Se TSET-TCAM for NULO, então a Serpentina é FECHADA e a Bateria DESLIGADA (REGRA 4)
- Se TSET-TCAM for MUITO ALTO, então a bateria é MUITO LIGADA e a SERPENTINA FECHADA (REGRA 5)
- Se TSET-TCAM for ALTO, então a bateria é LIGADA e a SERPENTINA FECHADA (REGRA 6)
- Se TSET-TCAM for MÉDIO ALTO, então a bateria é MÉDIO LIGADA e a SERPENTINA FECHADA (REGRA 7)
- Se TSET-TCAM for MUITO BAIXO, então a bateria é MÉDIO LIGADA e a SERPENTINA FECHADA (REGRA 8)
- Se TCAM-TARI for MUITO BAIXO e ARREFECIMENTO for ARREFECIMENTO, então Serpentina é TOTALMENTE ABERTA e a bateria DESLIGADA. (REGRA 9)
- Se TCAM-TARI for MUITO ALTO e AQUECIMENTO for AQUECIMENTO, então Serpentina é FECHADA e a bateria LIGADA (REGRA 9)

A regra 8 foi implementada pela seguinte razão (o inverso para a regra 9): por vezes, ao se efetuar um processo de aquecimento pretende-se alterar ligeiramente o set-point para que fique inferior à temperatura na câmara. Neste caso, a temperatura à saída do GTA é superior à temperatura no interior na câmara, mas, como se pretende fazer o arrefecimento, o sistema ao perceber que a diferença entre o set-point e a temperatura da câmara é pequena determina a abertura da válvula de água fria. No entanto, a válvula vai abrir pouco, como tal o ar que está a ser insuflado vai demorar muito tempo a arrefecer. Assim, a regra 8 impõe a abertura total da válvula.

Por fim ocorre a Desfuzzyficação utilizando o Método do Centro de gravidade por se tratar do método que calcula efetivamente o melhor compromisso entre as várias variáveis linguísticas de saída, e o valor de saída é então enviado através da placa de envio para os atuadores.

### **Humidade Relativa**

Tal como ocorre no sistema Fuzzy relativo à temperatura, para se transformar os valores medidos pelos sensores e set-points de humidade relativa em variáveis linguísticas, foi necessário efetuar uma relação entre os valores numéricos (variáveis de entrada) e as variáveis linguísticas. Estas relações podem ser observadas na [Figura 39,](#page-68-0) [Figura 38](#page-68-1) e [Figura](#page-69-0)  [40.](#page-69-0) As variáveis selecionadas são:

- A diferença entre a e a humidade relativa desejada no interior da câmara (SETHR) e humidade relativa no interior da câmara (HRCAM);
- A diferença entre a humidade relativa à saída do desumidificador (HUM\_DES) e a humidade relativa no interior da câmara (HRCAM);
- A diferença entre a humidade relativa à saída do humidificador (HUM\_HUMIDIFICADOR) e a humidade relativa no interior da câmara (HRCAM).

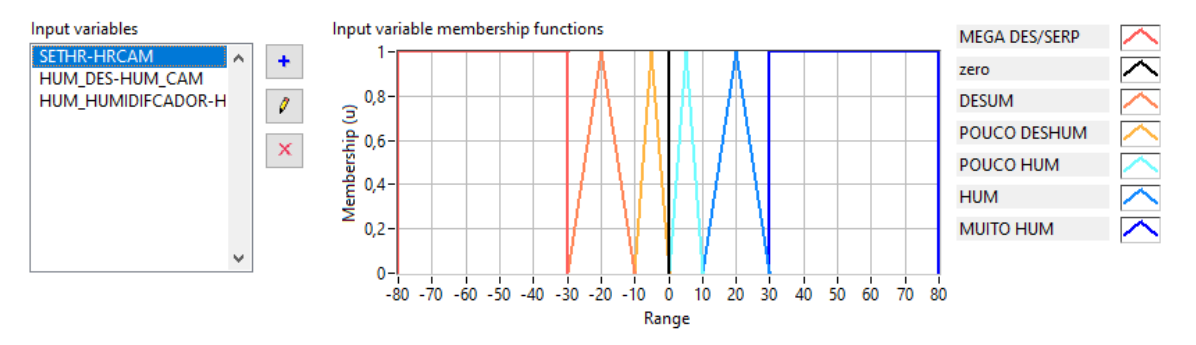

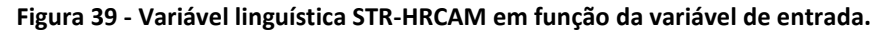

<span id="page-68-0"></span>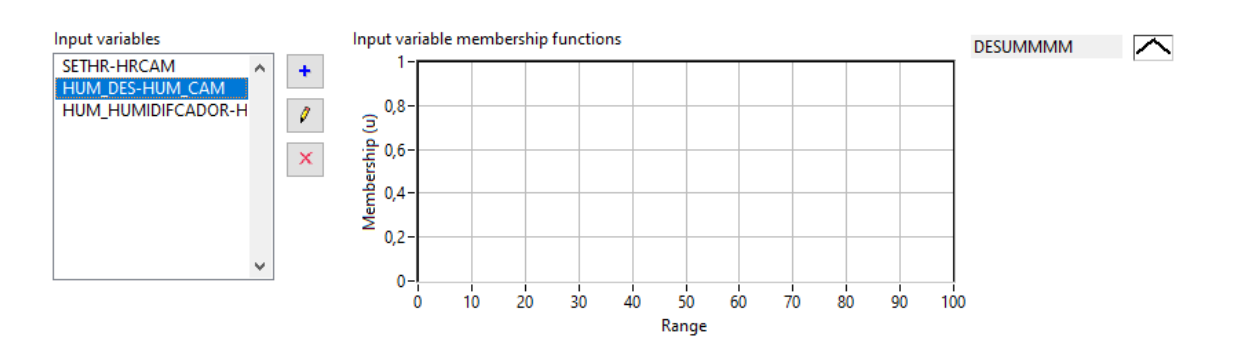

<span id="page-68-1"></span>**Figura 38 - Variável linguística HUM\_DES-HUM\_CAM em função da variável de entrada.**

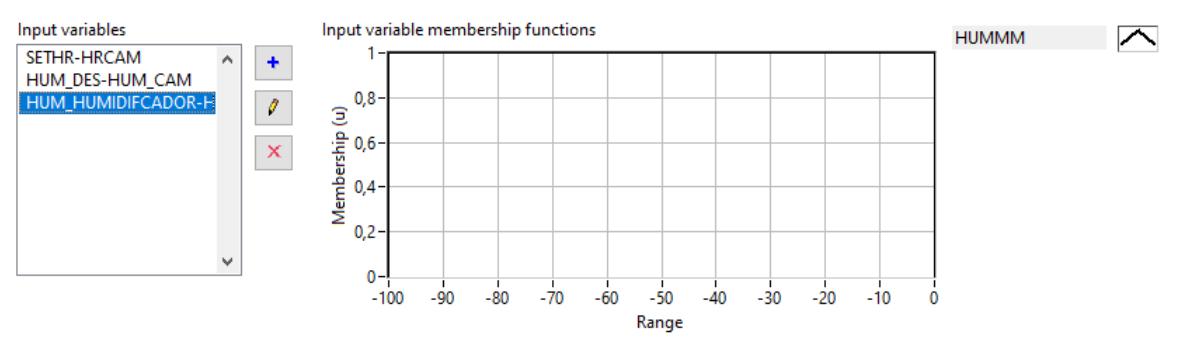

<span id="page-69-0"></span>**Figura 40 - Variável linguística HUM\_HUMIDIFICADOR-HUM\_CAM em função da variável de entrada.**

Foram também aplicadas as relações entre as variáveis linguísticas e as variáveis de saída, ou seja, os valores a enviar aos atuadores consoante as variáveis linguísticas de saída. Essas relações podem ser observadas na [Figura 41](#page-69-1) e na [Figura 42.](#page-70-0)

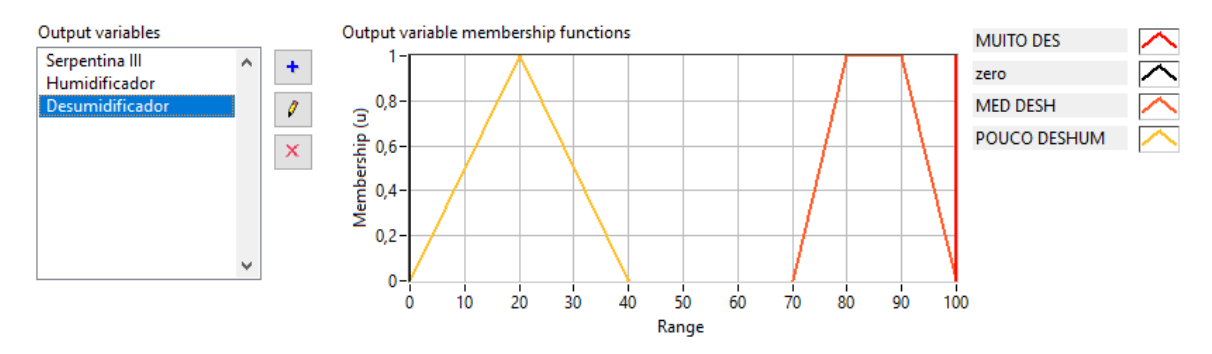

<span id="page-69-1"></span>**Figura 41 - Sinal de saída em função das variáveis linguísticas (Desumidificador).**

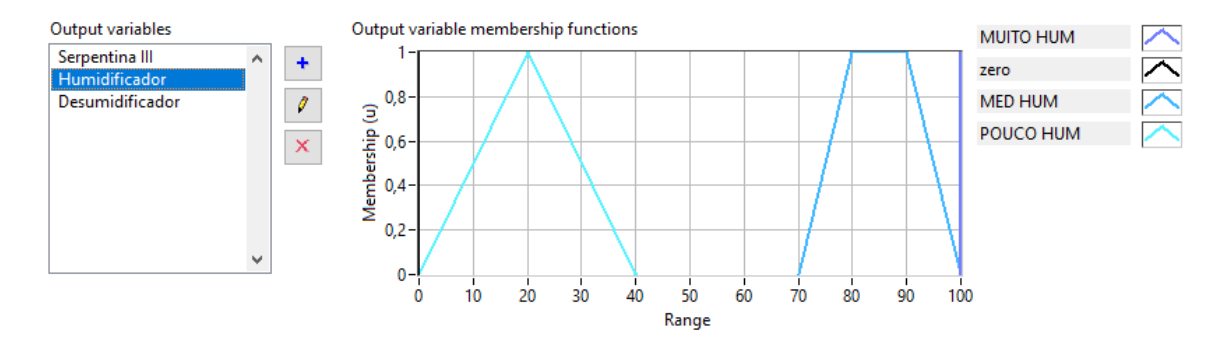

**Figura 42 - Sinal de saída em função das variáveis linguísticas (Humidificador).**

<span id="page-70-0"></span>Posteriormente, foram implementadas as seguintes regras de ação Fuzzy para estabelecer então a relação entre as variáveis linguísticas de entrada com as variáveis linguísticas de saída:

- Se SETHR-HRCAM é MEGA DES, então Desumidificador é MUITO DES e Serpentina III
- Se SETHR-HRCAM é DESUM, então Desumidificador é MED DESHUM
- Se SETHR-HRCAM é POUCO DESHUM, então Desumidificador é POUCO DESHUM
- Se SETHR-HRCAM é ZERO, então Desumidificador é ZERO e Humidificador **ZERO**
- Se SETHR-HRCAM é POUCO HUM, então Desumidificador é POUCO HUM
- Se SETHR-HRCAM é HUM, então Desumidificador é MED HUM
- Se SETHR-HRCAM é MUITO HUM, então Desumidificador é MUITO HUM

Por fim, ocorre a Desfuzzyficação utilizando o Método do Centro de gravidade e o valor de saída é então enviado através da placa de envio para os atuadores.
## **6 Conclusão**

Este trabalho tinha como principal objetivo a otimização e modernização do programa e sistema de controlo implementado na câmara climática presente no LAI. Nesse sentido, foi atualizada a versão do LabVIEW, o que possibilitou a criação de um programa de controlo atualizado recorrendo ao uso de controladores PID Auto ou à lógica Fuzzy. No entanto, o teste para averiguar qual destes controladores apresenta uma resposta mais rápida não foi possível de realizar devido ao atraso na entrega de materiais. Ainda assim, prevê-se que programa de controle que utiliza os controladores PID Auto apresente melhores resultados comparado com o programa que utiliza a lógica Fuzzy.

Foi também possível proceder à modernização/renovação de vários componentes do sistema de controlo, o que permitiu (e permitirá) a otimização do sistema em várias vertentes.

A automatização dos equipamentos de humidificação e desumidificação foi um aspeto que também foi implementado. Para além de estes processos terem sido automatizados, também foram otimizados com a implementação de uma série de condições, de maneira a atingir a humidade pretendida num menor espaço de tempo, aumentando assim a eficiência energética.

Foi também implementado no programa de controlo uma seção responsável pelo controlo de CO<sup>2</sup> no interior da câmara, o que é bastante vantajoso no que se refere à aclimatação de atletas, pois torna possível que estes realizem os testes em diferentes condições de qualidade do ar.

Por último, a implementação do controlo remoto facilita o uso ao utilizador, porque torna possível o controlo do clima no interior da câmara a partir do interior da mesma.

Apesar de vasto ter sido o trabalho desenvolvido, vários são os aspetos que o autor considera que podem ainda ser desenvolvidos. De entre eles destacam-se:

• A realização dos testes para confirmar qual dos dois programas implementados apresenta melhor resposta, testes estes que devem englobar os processos de aquecimento, arrefecimento, humidificação, desumidificação e controlo de CO2.

Estudo de modelos de controlo de uma câmara climática

- É também importante a aquisição de um tablet com o programa NI Data Dashboard para efetuar a configuração das variáveis partilhadas, de modo a possibilitar o controlo remoto do sistema de controlo.
- O estudo sobre a possibilidade da realização de testes em altitude é um aspeto que enriqueceria bastante a câmara climática.
- Efetuar um melhor isolamento térmico das condutas desde os GTA até à câmara climática.
- A calibração das sondas e das termo-resistências também é uma tarefa de algum interesse para a obtenção de valores mais precisos.
- A possibilidade de conseguir ligar os atuadores e o sistema de controlo remotamente seria também enriquecedora, pois tornaria possível ao utilizador controlar todo o sistema sem ter de se deslocar ao local.

Por fim, o autor sente que muito foi o conhecimento que adquiriu sobre automatização, climatização e controlo ao longo da realização desta dissertação.

## **7 BIBLIOGRAFIA**

- Aires, F. (Setembro de 2008). Modernização e aperfeiçoamento do sistema de controlo da câmara climática. *Modernização e aperfeiçoamento do sistema de controlo da câmara climática*. Coimbra.
- ASHRAE. (2017). *Handbook Fundamentals .*
- Brites, G. J. (2004). Estudo Laboratorial do Escoamento de Ar Associado a um Sistema de Ventilação por Deslocamento. Coimbra, Portugal.
- Chowdary, R. (2020). App Based Comparative Study Of PID And FOPID Controllers.
- Corrigan, D. D. (24 de Novembro de 2012). Characterising the Response of a Closed Loop System.
- Emprego, M. d. (20 de Agosto de 2013). Decreto-Lei n.º118/2013. *Diário da República n.º 159/2013 Série I*.
- Laboratory, G. M. (2020). *Global Monitoring Laboratory*. Obtido de Global Monitoring Laboratory Earth System Research Laboratories: https://www.esrl.noaa.gov/gmd/ccgg/

LabVIEW. (2003). *LabVIEW User Manual.*

- LabVIEW. (17 de Março de 2020). *Explicando a teoria PID*. Obtido de NI: https://www.ni.com/pt-pt/innovations/white-papers/06/pid-theory-explained.html
- Matlab. (2016). *Designing Cascade Control System with PID Controllers*. Obtido de MathWorks: https://www.mathworks.com/help/control/ug/designing-cascade-controlsystem-with-pi-controllers.html
- Meshram, P. (2012). *Tuning of PID controller using Ziegler-Nichols method for speed control of DC motor*.
- Yuslinda, S. (Janeiro de 2015). *The effects of Auto-Tuned Method in PID and PD Control Scheme of Gantry Crane System*.
- Z. Yu, M. P. (2003). Model Predictive Cascade Control. *Model Predictive Cascade Control*.

António Filipe Vieira Dias Pires 61

# **ANEXO A**

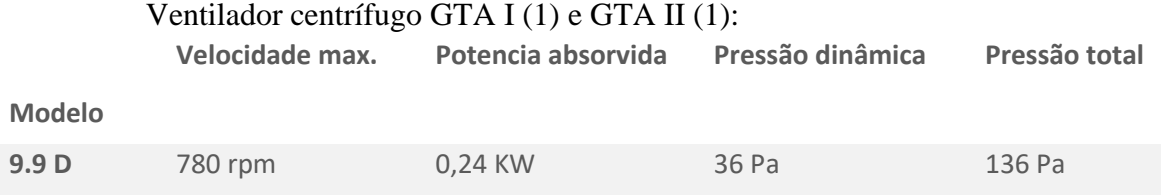

## Motor elétrico GTA I (1) e GTA II (1):

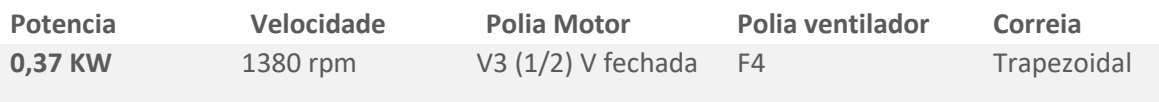

#### Sistema de Filtragem GTA I (2) e GTA II (2):

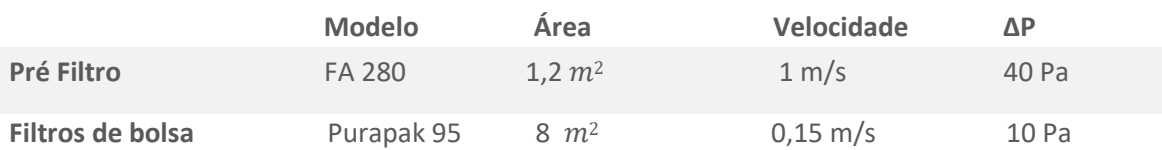

### Serpentina de arrefecimento GTA I (3), GTA II (3), GTA III (2)

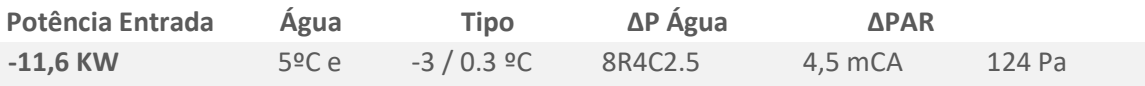

### Ventilador Centrífugo GTAI (4), GTA II (4) e GTA III (3):

**Modelo** 

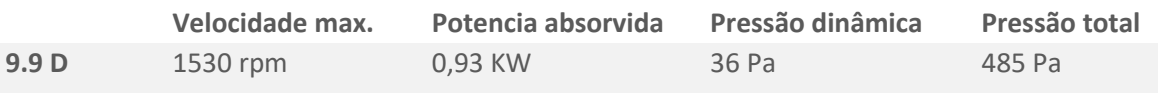

### Motor elétrico GTA I (4), GTA II (4) e GTA III (3):

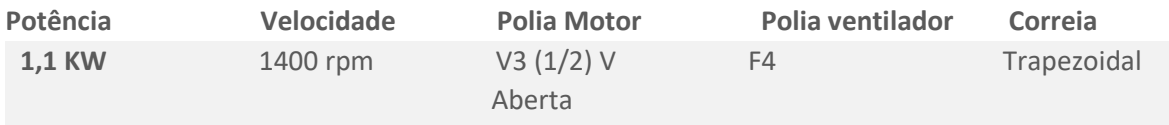

### Resistência elétrica GTA I (5), GTA II (5) e GTA III (4):

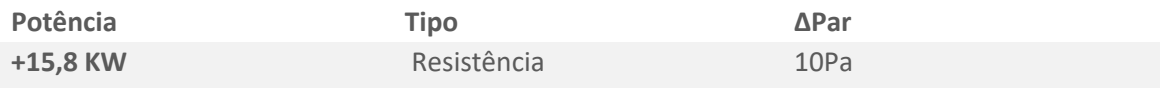

## **ANEXO B**

#### **Tabela B 1 saída de sinal por canal do módulo USB-1608 G**

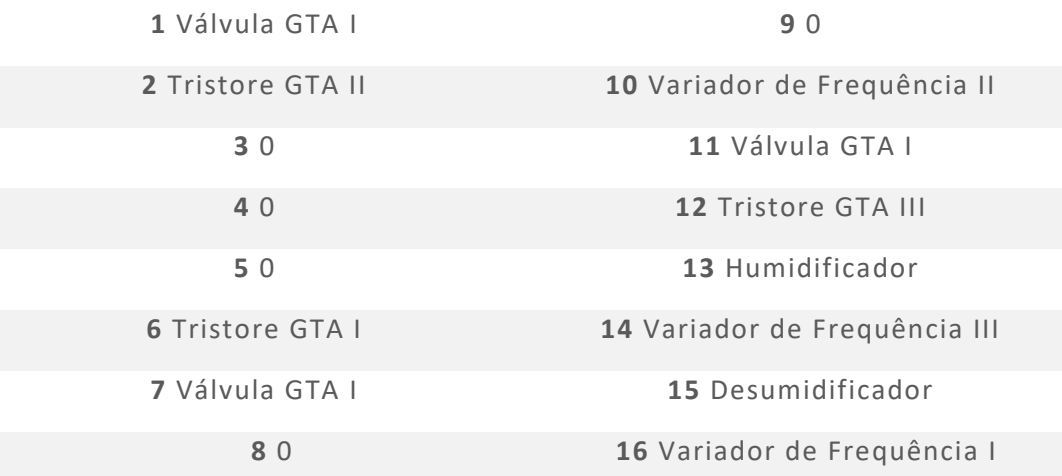

#### **Tabela B 2 saída de sinal por canal do módulo USB-3100 G**

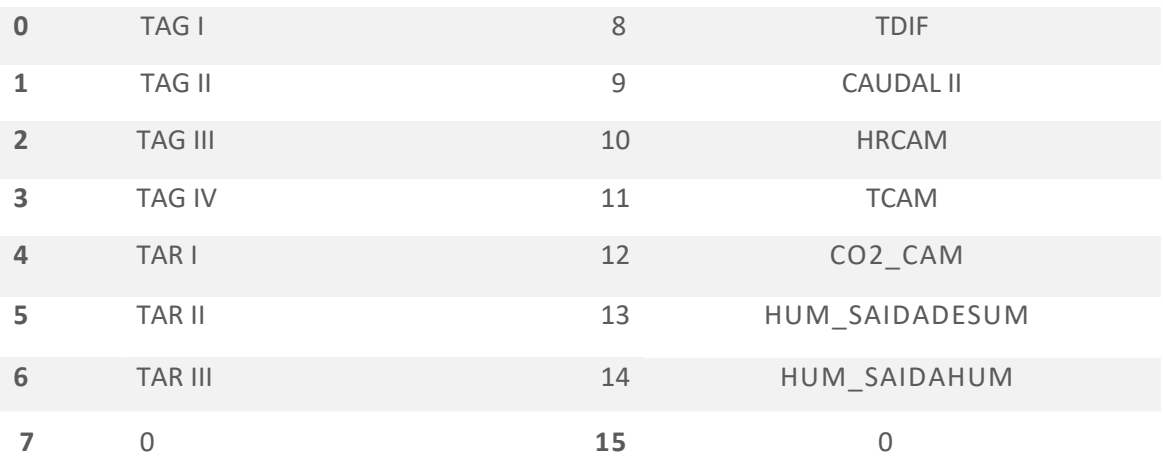

0 **15** 0

# **ANEXO C**

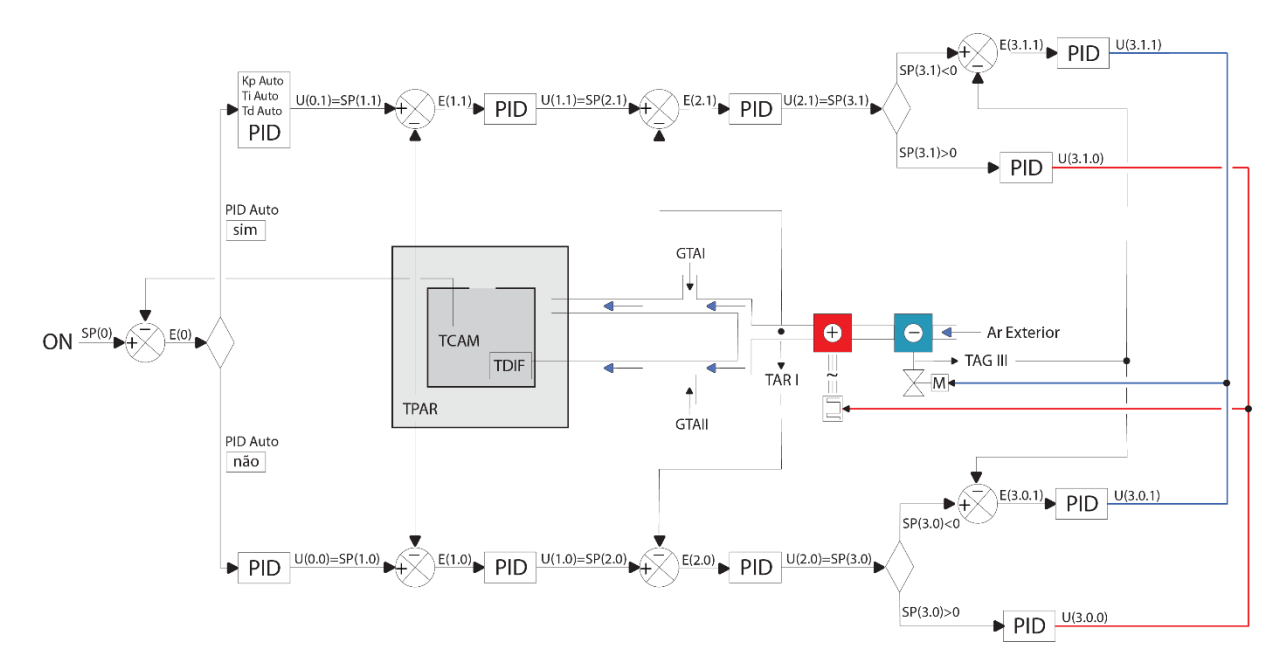

**Figura C 1 - Diagrama de funcionamento do Programa PID auto no GTA III.**

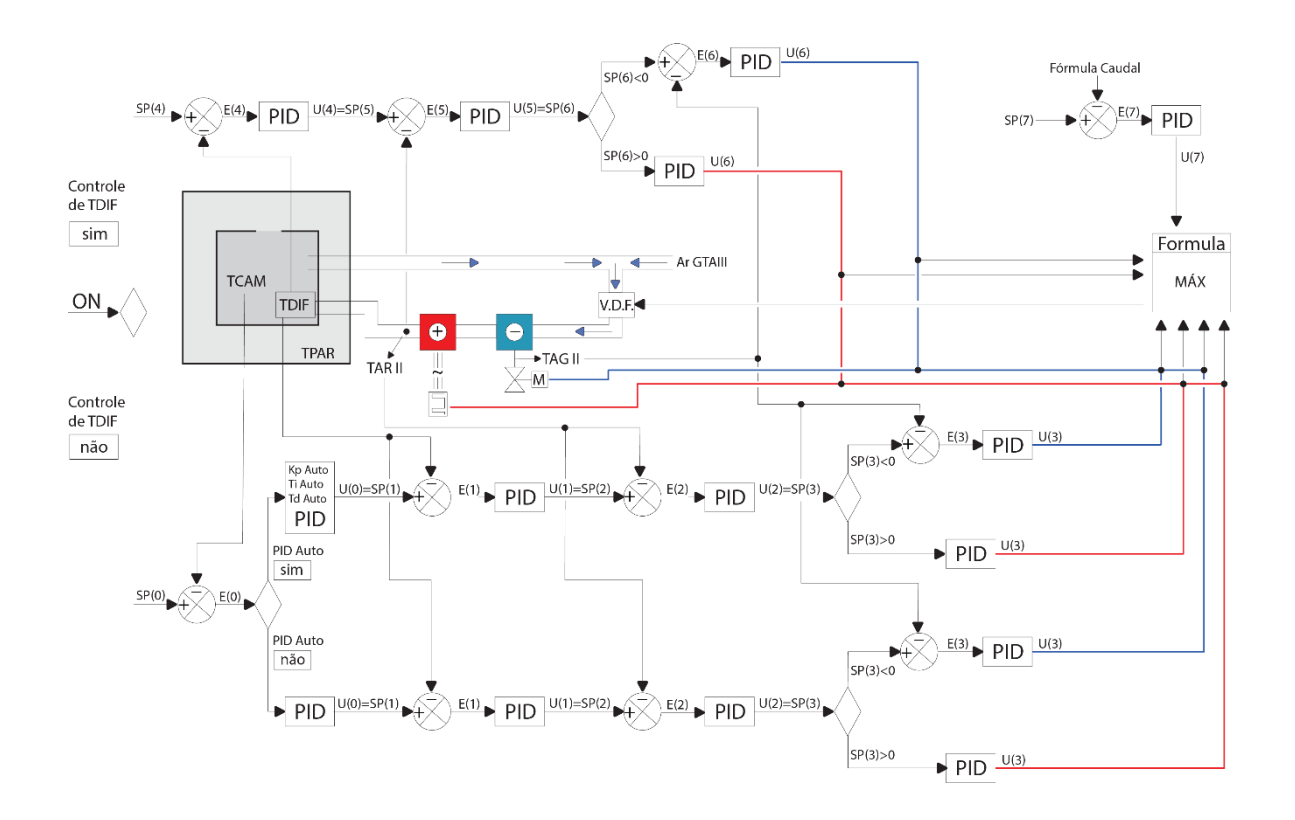

**Figura C 2 - Diagrama de funcionamento do Programa PID auto no GTA II.**

# ANEXO D

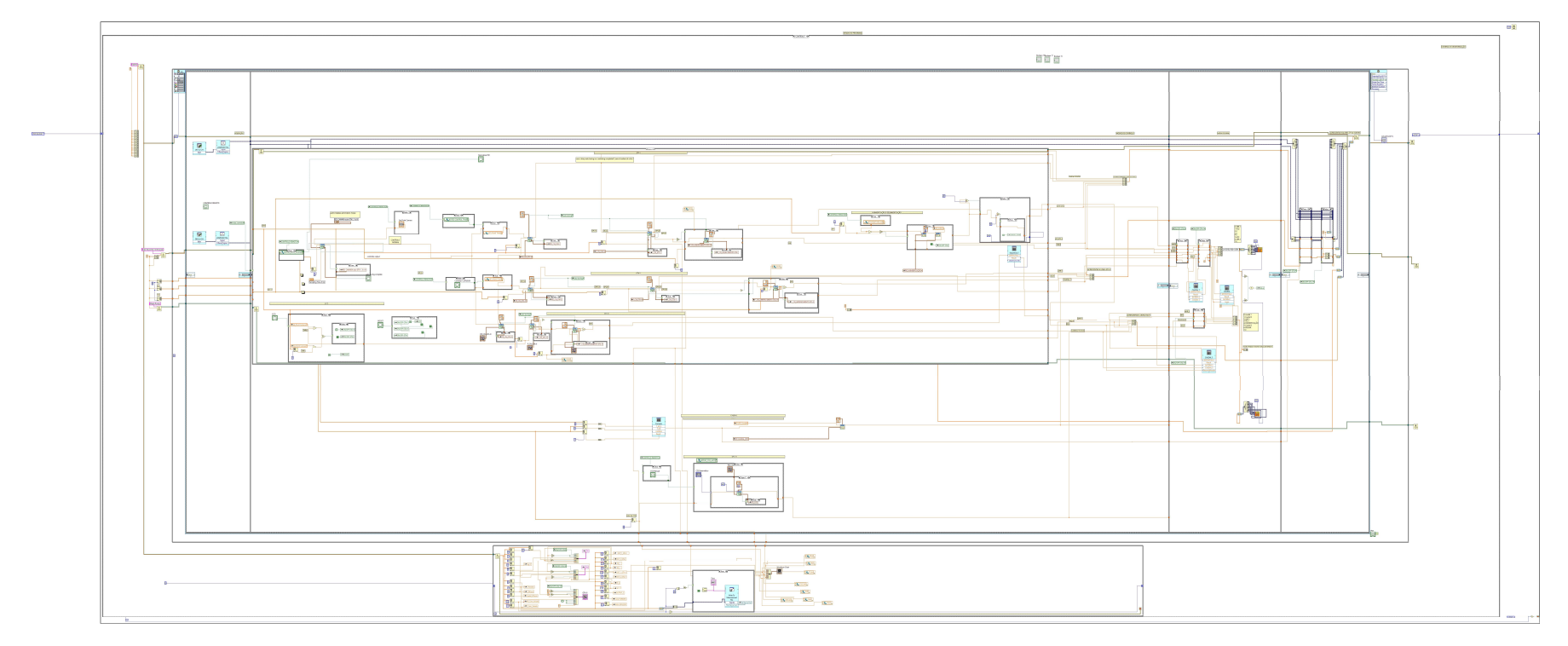

Figura D1 - Diagrama de blocos Programa PID AUTO.

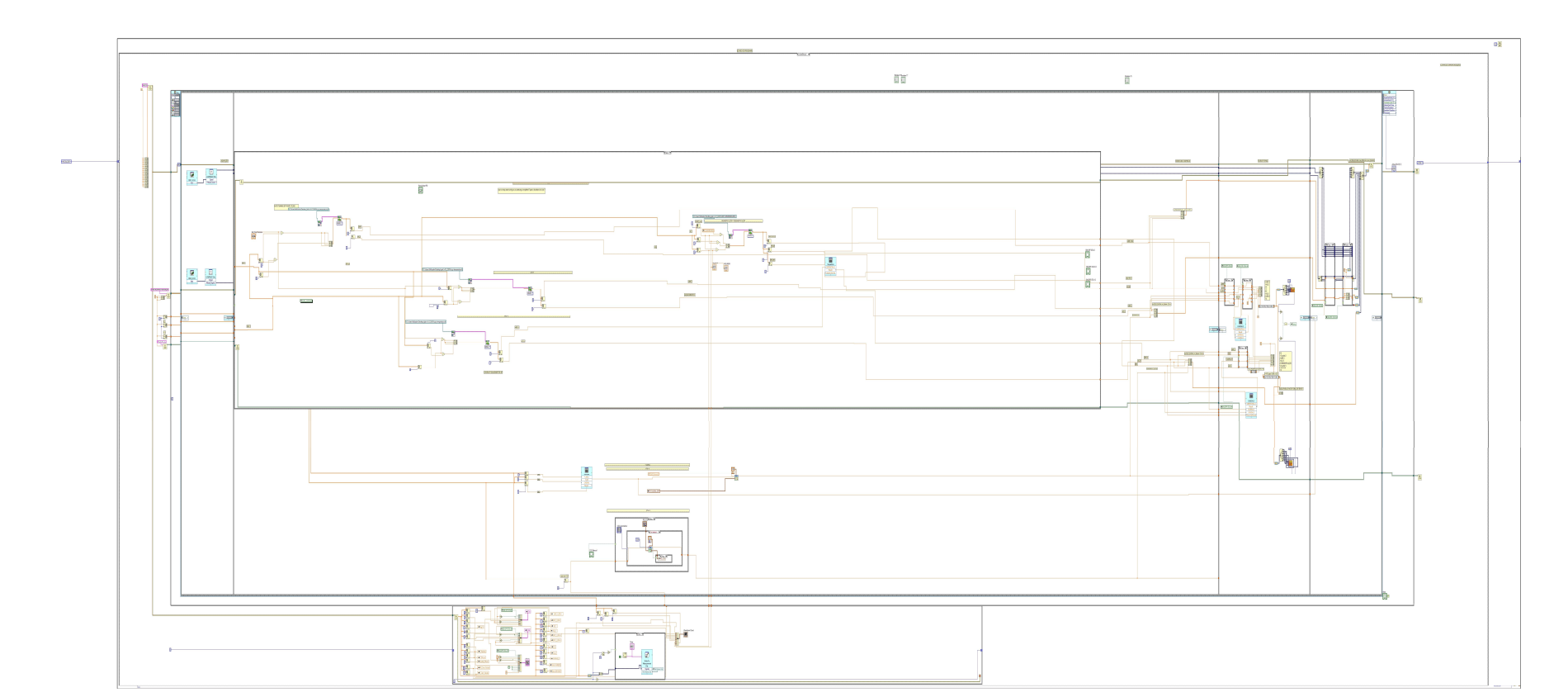

Figura D2 - Diagrama de blocos Programa Fuzzy.

António Filipe Vieira Dias Pires 69

ANEXOS